# **IO-LINK BLOCK IOLB-7214**

# **4 Channel Analog Input/Output**

# **User Guide**

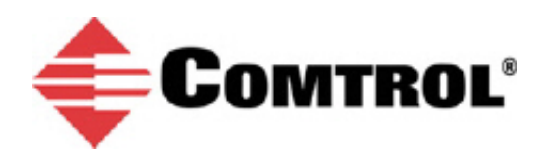

#### *Trademark Notices*

Other product names mentioned herein may be trademarks and/or registered trademarks of their respective owners.

First Edition, August 29, 2018 Copyright © 2018. Comtrol Corporation. All Rights Reserved.

Comtrol Corporation makes no representations or warranties with regard to the contents of this document or to the suitability of the Comtrol product for any particular purpose. Specifications subject to change without notice. Some software or features may not be available at the time of publication. Contact your reseller for current product information.

# **Table of Contents**

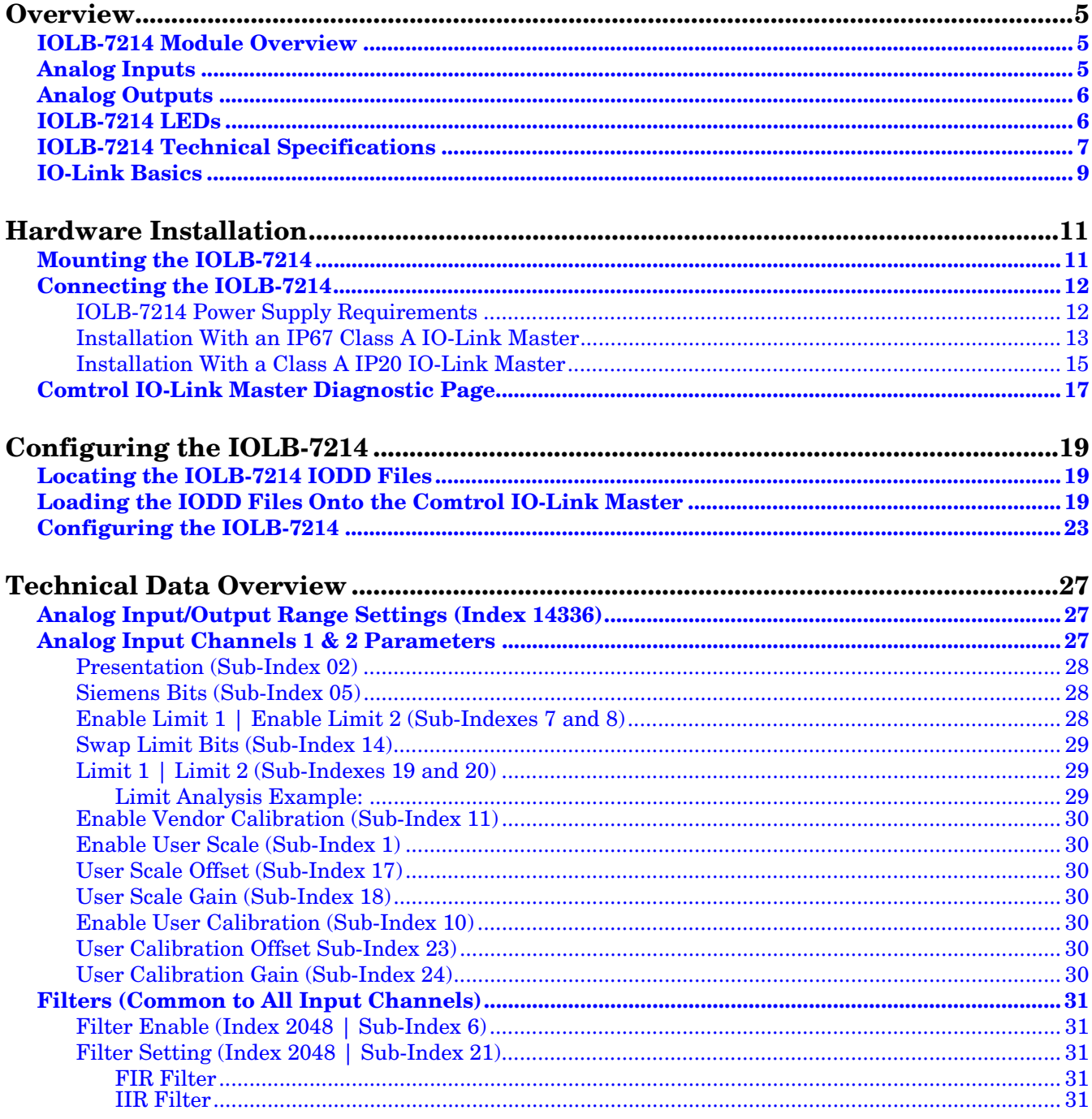

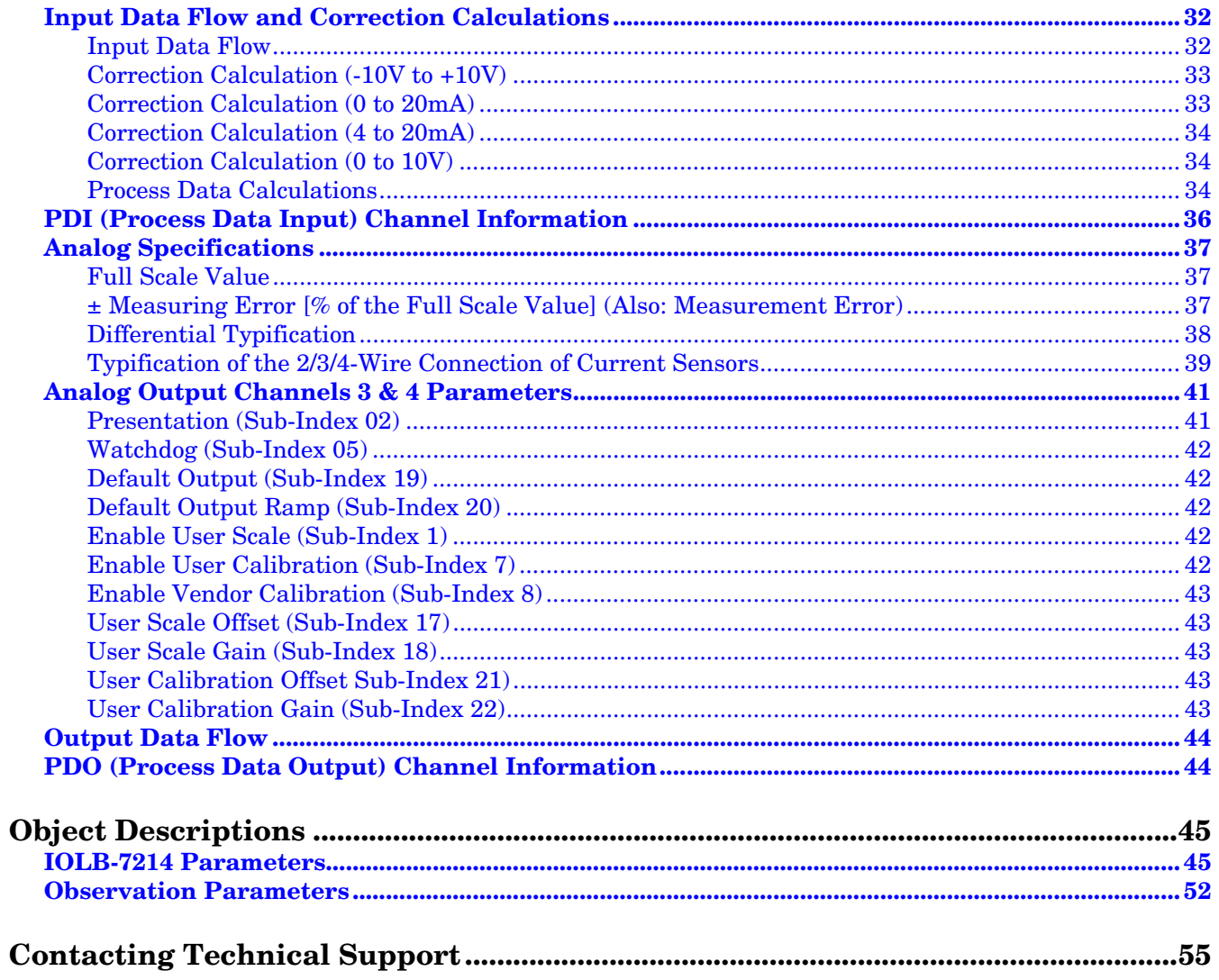

# <span id="page-4-0"></span>**Overview**

## <span id="page-4-1"></span>**IOLB-7214 Module Overview**

The IOLB-7214 features two analog inputs and two analog outputs, which can be parameterized individually. Signals range from -10V to +10V or from 0/4 to 20mA and can be processed or generated.

The resolution for the current and voltage signals is 16 bit (signed).

For the outputs the voltage or output current is fed to the process level, electrically isolated with a resolution of 15 bit (default).

The IOLB-7214 is intended to be connected directly to an IO-Link Master.

The small IOLB-7214 form factor (H126 x W30 x D26.5 mm) means that they are suitable for use where space is at a premium. The small mass of the IOLB-7214 module facilitates applications with mobile I/O interface, for example, a robot arm.

The robust design of the IOLB-7214 module enables them to be used directly at the machine. Control cabinets and terminal boxes are now no longer required. The module is fully sealed and therefore ideally prepared for wet, dirty or dusty conditions (IP67).

Pre-assembled cables significantly simplify IO-Link and signal wiring. Very few wiring errors are made, so that commissioning is optimized. In addition to pre-assembled IO-Link, power and sensor cables, fieldconfigurable connectors and cables are available for maximum flexibility. Sensors and actuators are connected through M12 connectors.

# <span id="page-4-2"></span>**Analog Inputs**

One input per socket from the following options:

- 0 to 10V
- -10 to 10V
- 0 to 20mA
- 4 to 20mA

The sensor is connected via Input+ and Input-. The sensor can optionally be operated/supplied with 24VDC.

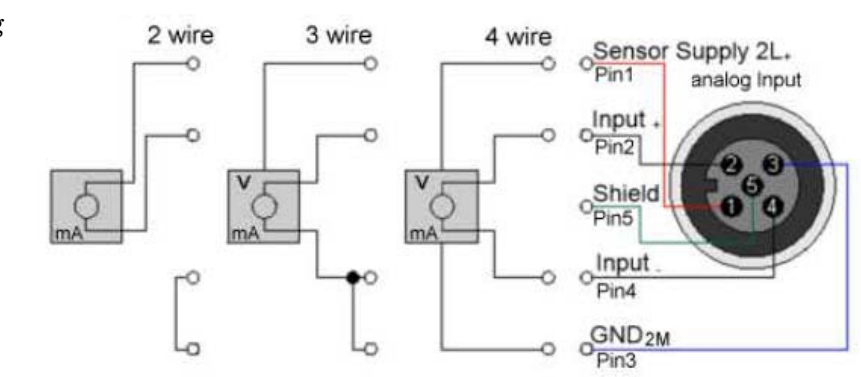

# <span id="page-5-0"></span>**Analog Outputs**

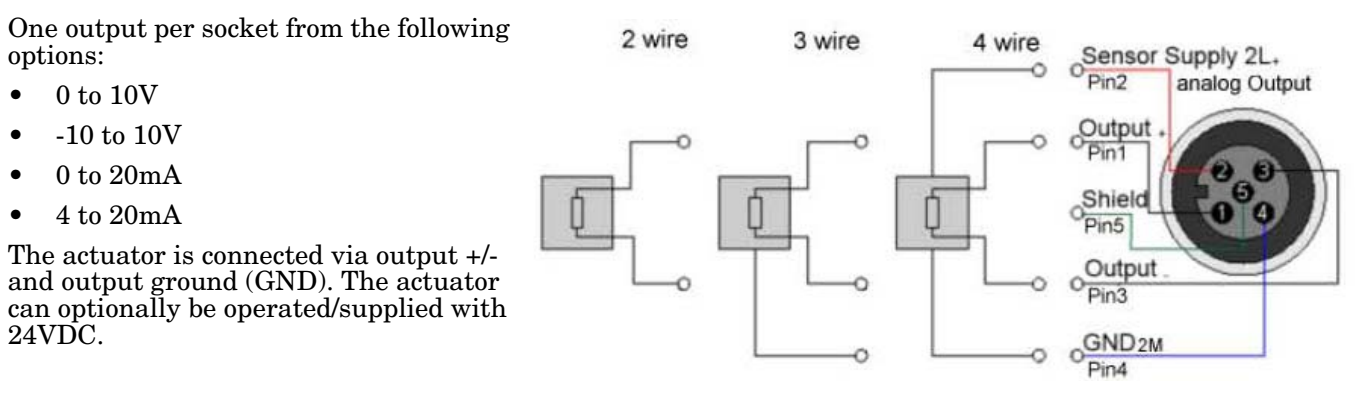

### <span id="page-5-2"></span><span id="page-5-1"></span>**IOLB-7214 LEDs**

This subsection provides information about the IOLB-7214 LEDs.

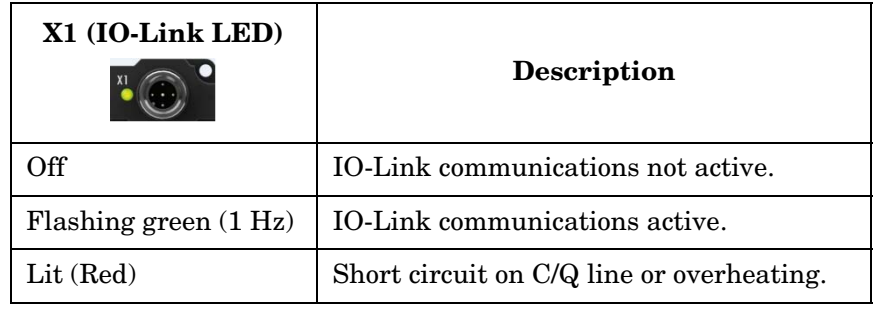

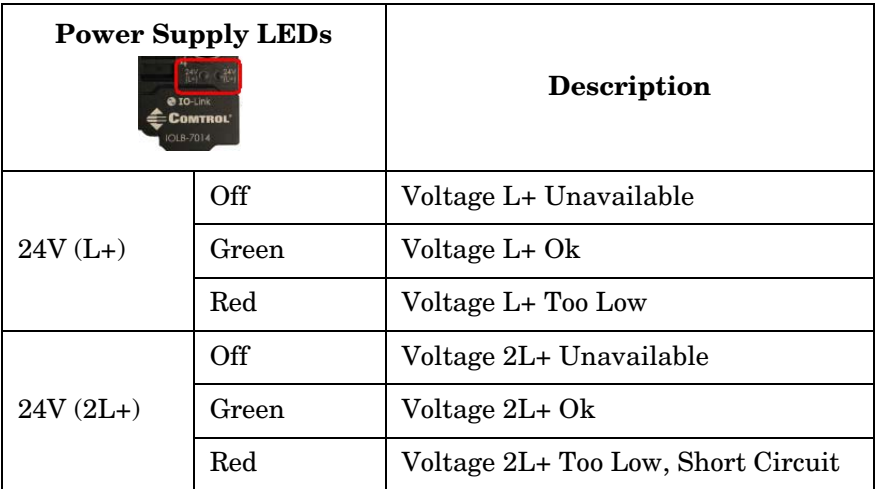

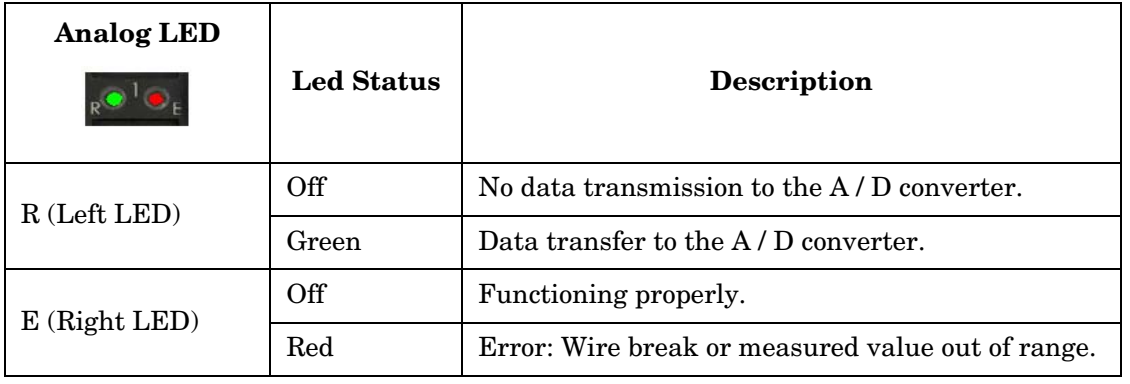

# <span id="page-6-1"></span><span id="page-6-0"></span>**IOLB-7214 Technical Specifications**

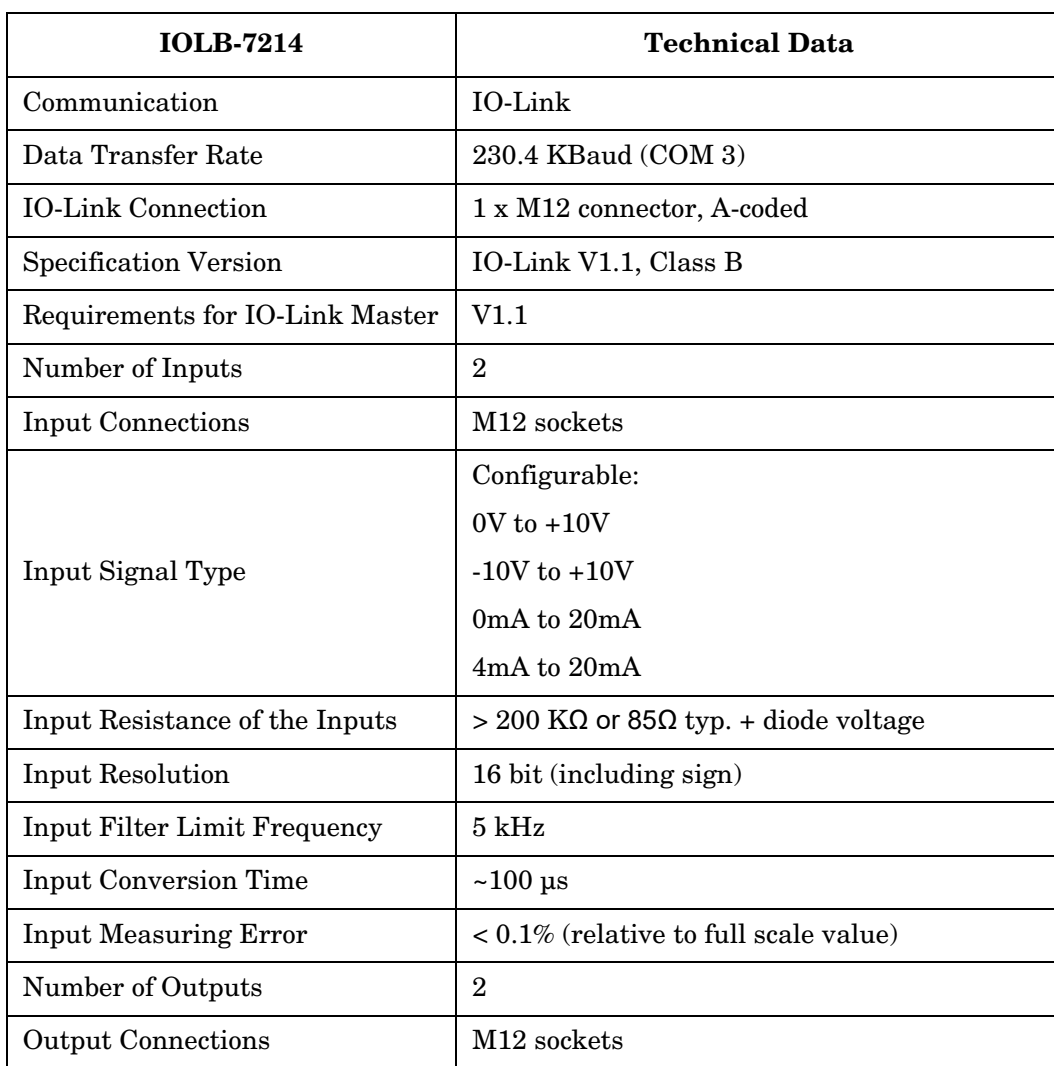

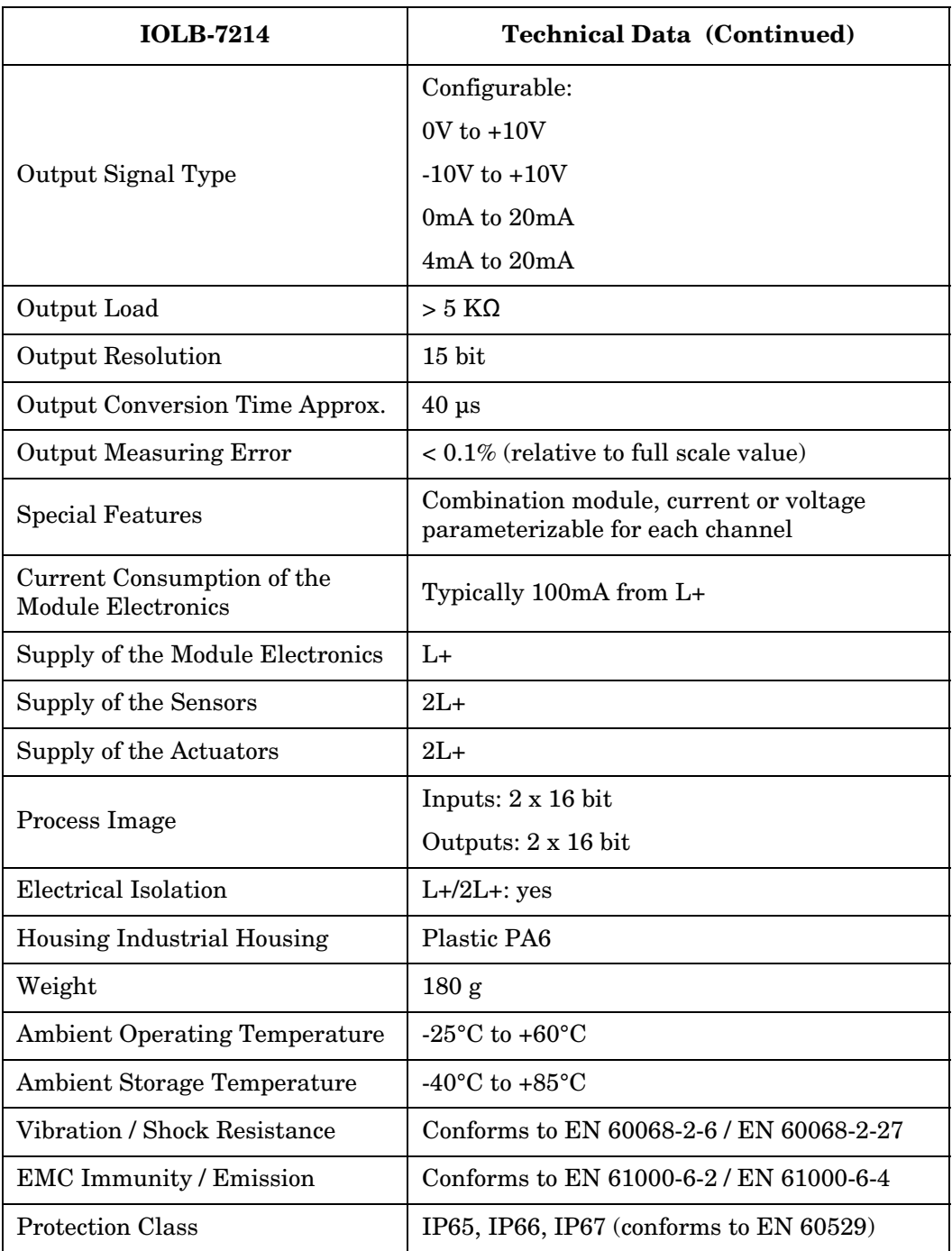

### <span id="page-8-0"></span>**IO-Link Basics**

IO-Link is a communications system for connecting intelligent sensors and actuators to an automation system in IEC 61131-9 under the name *Single-drop digital communication interface for small sensors and actuators* (SDCI). Both the electrical connection data and the communication protocol are standardized and in the IO-Link specification summarized.

The IOLB-7214 meets the IO-Link specification 1.1. The IO-Link specification is included in the IEC standards and is accepted as IEC 61131-9 in an extended form. In this case, the new designation voltage SDCI is introduced.

An IO-Link system consists of an IO-Link Master, one or more IO-Link devices and sensors or actuators. The IO-Link Master provides the interface to the higher-level controller and controls the communication with the connected IO-Link devices. The Comtrol IO-Link Master series has four or eight IO-Link ports at which each one IO-Link device can be connected. Therefore, IO-Link is not a fieldbus, but rather is a peer-to-peer connection as shown in the figure below.

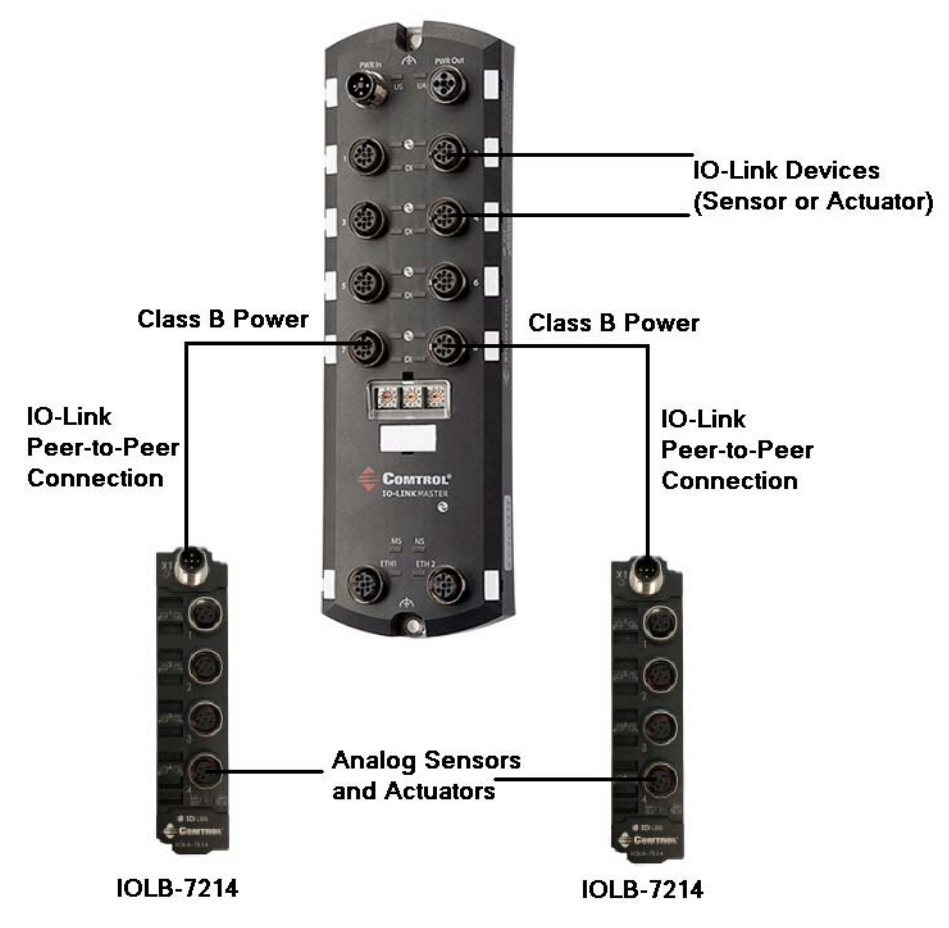

The connected IO-Link devices have individual parameter information detected during automatic scanning with the Comtrol IO-Link Master. Refer to *[Configuring the IOLB-7214](#page-18-3)* on Page 19 for more information.

The structure of the IO-Link communication is shown in the following figure. In particular, this represents the sequence in the automatic scanning of the IO-Link ports.

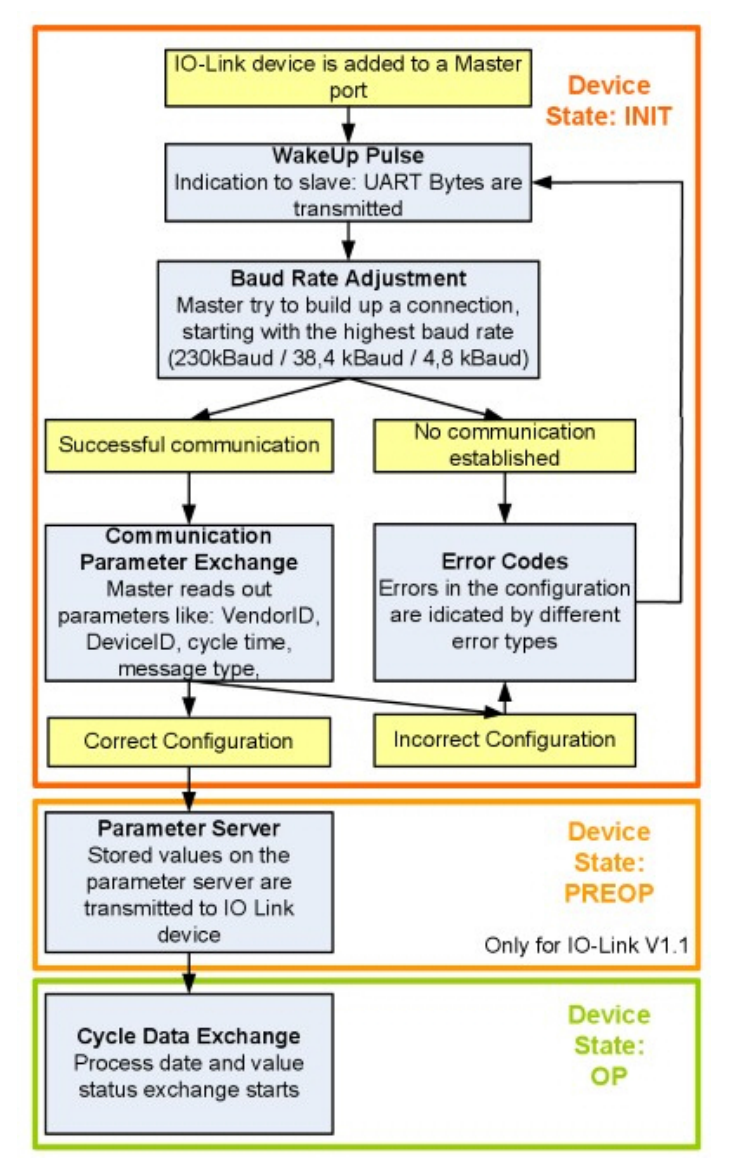

The Pre-operate State occurs if the IO-Link device is v1.1 and if Data Storage is enabled then the device parameters are uploaded or downloaded.

# <span id="page-10-0"></span>**Hardware Installation**

This section provides installation information for the IOLB-7214.

## <span id="page-10-1"></span>**Mounting the IOLB-7214**

The following table provides information that you may require for installation.

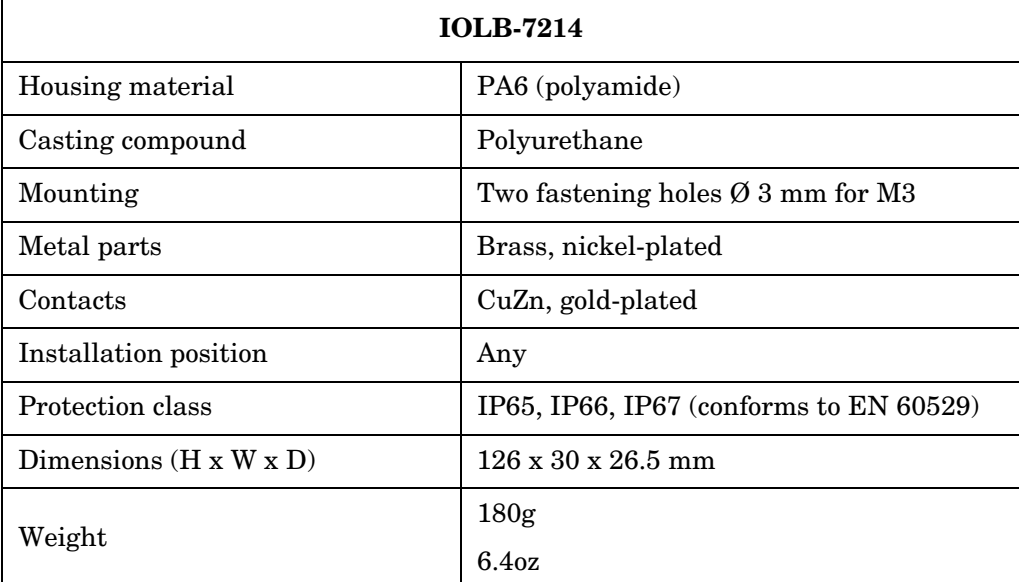

*Note: While mounting the IOLB-7214, protect all connectors against contamination. All connectors must have either a cable or plug to guarantee IP67 rating.*

Keep the following in mind when mounting the IOLB-7214.

- Mount the IOLB-7214 with two M3 bolts.
- The bolts must be longer than 15 mm. The fixing holes of the modules are not threaded.
- When assembling, remember that the connectors increases the overall height.

# <span id="page-11-0"></span>**Connecting the IOLB-7214**

Use the appropriate procedure to connect the IOLB-7214 to an IO-Link Master.

- *[Installation With an IP67 Class A IO-Link Master](#page-12-0)* on Page 13
- *[Installation With a Class A IP20 IO-Link Master](#page-14-0)* on Page 15

#### <span id="page-11-1"></span>**IOLB-7214 Power Supply Requirements**

The power supply/supplies that you connect to the IOLB-7214 must meet the following requirements:

- 24VDC supplied by an isolating source and protected by means of a fuse (in accordance with UL248), rated maximum 4A or a 24VDC power source that satisfies NEC Class 2.
- A NEC Class 2 power supply shall not be connected in series or parallel with another (Class 2) power source.
- To meet the UL requirements, the IOLB-7214 must not be connected to unlimited power sources!
- *Note: To meet the UL requirements, the IOLB-7214 must not be connected to telecommunications networks and must be operated at the ambient temperature range specified in the specifications.*

For additional information, see *[IOLB-7214 Technical Specifications](#page-6-1)* on Page 7.

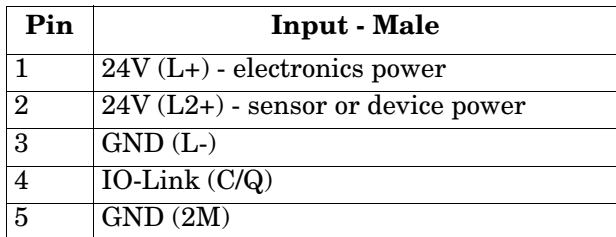

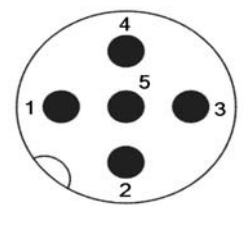

The following Comtrol cables and M12 Y-splitter can be used to connect the IOLB-7214 to the Class A IP67 IO-Link Master models.

| <b>Comtrol Part Number</b>                              | <b>Description</b>                              |  |  |
|---------------------------------------------------------|-------------------------------------------------|--|--|
| 1200143                                                 | Y Splitter, M12 5-poles, A-Coded, M to 2F       |  |  |
| Varies by length <sup>†</sup>                           | Sensor cable, M12 5-poles, A-coded, M to F      |  |  |
| Varies by length <sup>†</sup>                           | Power Cable, Comtrol IOLB, M12 A-Coded to wires |  |  |
| <sup>†</sup> Contact Comtrol Sales for the part number. |                                                 |  |  |

*Note: It is recommended to pull the M12 connectors tight with a nut torque of 0.6 Nm.*

#### <span id="page-12-0"></span>**Installation With an IP67 Class A IO-Link Master**

Use the following procedure to connect the IOLB-7214 to a Class A IP67 IO-Link Master.

The images in this subsection shows connecting the 8-port IP67 model. Please note that the same procedures work for the 4-port model.

- *Note: This procedure assumes that the IO-Link Master is powered on, connected to the network and the IP address has been programmed for your environment.*
- 1. Connect the M12 Y splitter to an available Comtrol IO-Link Master IO-Link port.

This image shows:

- IO-Link sensor cable connected between the IO-Link Master port and the Y Splitter (1200143).
- Y Splitters connected directly to Ports 4 and 5.

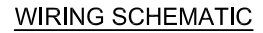

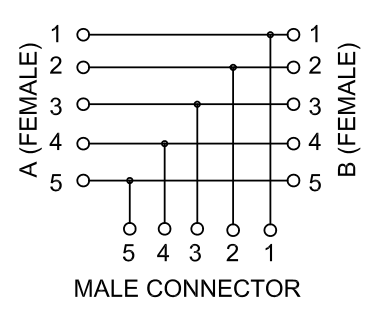

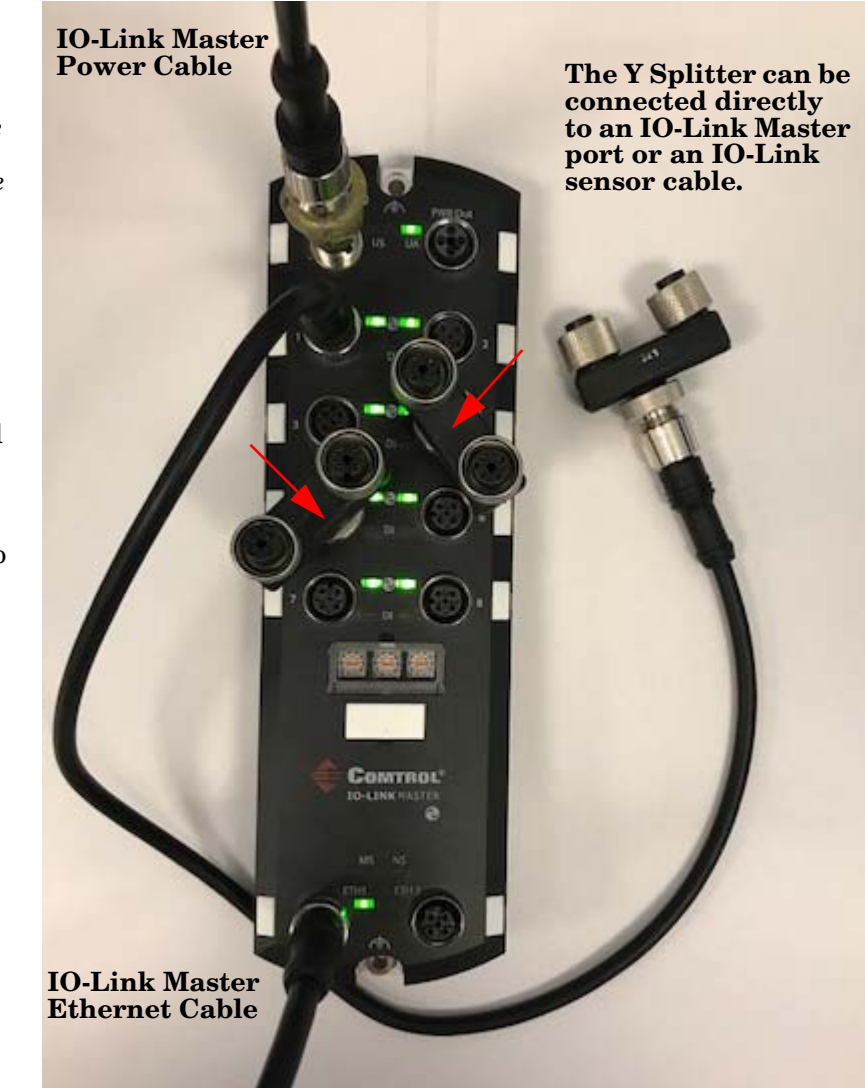

*Note: In the next step, make sure that the 24V power supply or is not energized during the wiring.* 

- 2. Connect the white and green wires of the Comtrol IOLB power cable to a U<sub>a</sub> power source.
	- a. Connect the white wire to the positive 24V terminal.
	- b. Connect the green wire to the negative 24V terminal.
- 3. Connect the M12 connector end of the Comtrol IOLB power cable to one of the connectors on the Y-Splitter.

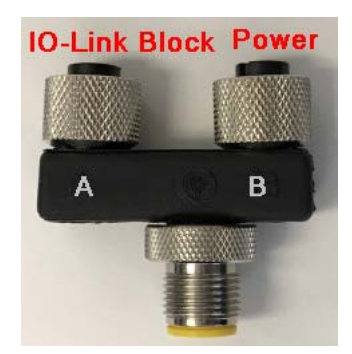

*Note: Connectors A and B are interchangeable on the Y Splitter.*

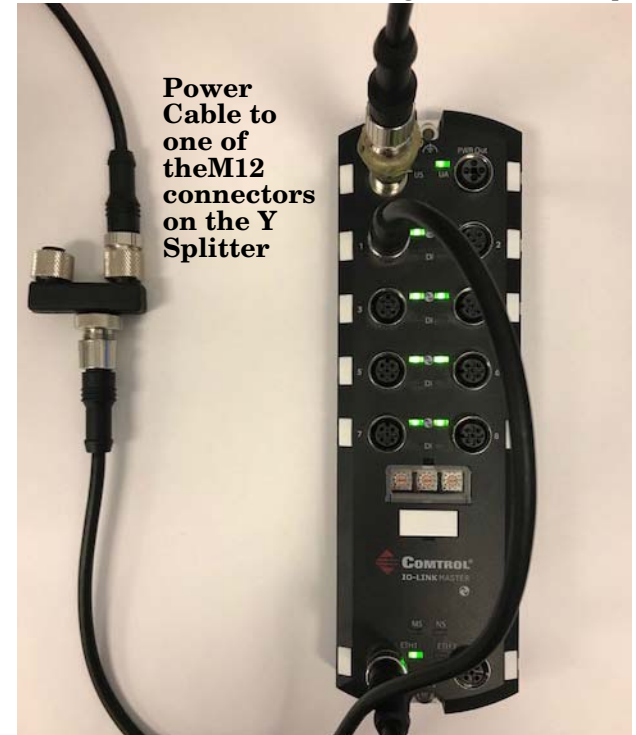

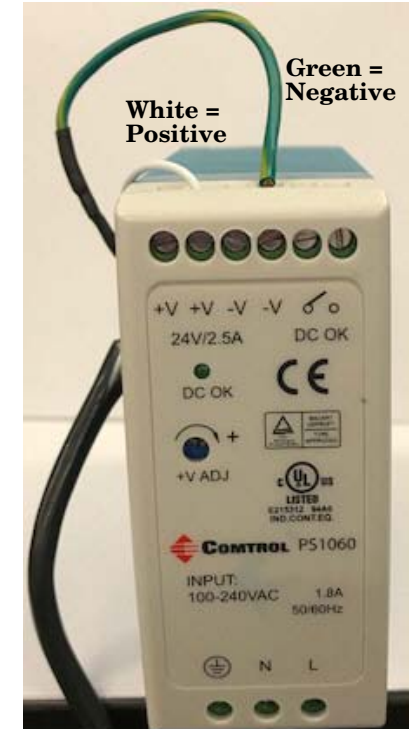

- 4. Connect the 5-pole (M12) sensor cable between the remaining M12 connectors on the Y-splitter and the IOLB-7214 IO-Link Port X1.
- 5. Apply power to the  $U_a$  power source connected to the IOLB-7214.
- 6. Verify that the following LEDs are lit:
	- Green  $24V$  (L+) and  $24V$  (2L+) LEDs on the IOLB-7214
	- Green IO-Link on the Comtrol IO-Link Master is lit

*Note: Refer to [IOLB-7214 LEDs on Page 6](#page-5-2) for detailed LED information.*

#### <span id="page-14-0"></span>**Installation With a Class A IP20 IO-Link Master**

Use the following procedure to connect the IOLB-7214 to a Class A IP20 (DIN rail model) IO-Link Master.

- *Note: This procedure assumes that the IO-Link Master is powered on, connected to the network and the IP address has been programmed for your environment.*
- 1. Connect a M12 A-coded to bare wire cable to the IO-Link Master:
	- Black to C/Q
	- Blue to L-
	- Brown to L+
- *Note: In the next step, make sure that the 24V power supply or is not energized during the wiring.*
- 2. Connect the white and green wires of the IO-Link cable to a  $U_a$  power source. The image below illustrates connecting to a power supply.
	- c. Connect the white wire to the positive 24V terminal.
	- d. Connect the green wire to the negative 24V terminal.
	- e. Apply power to the  $U_a$  power source.

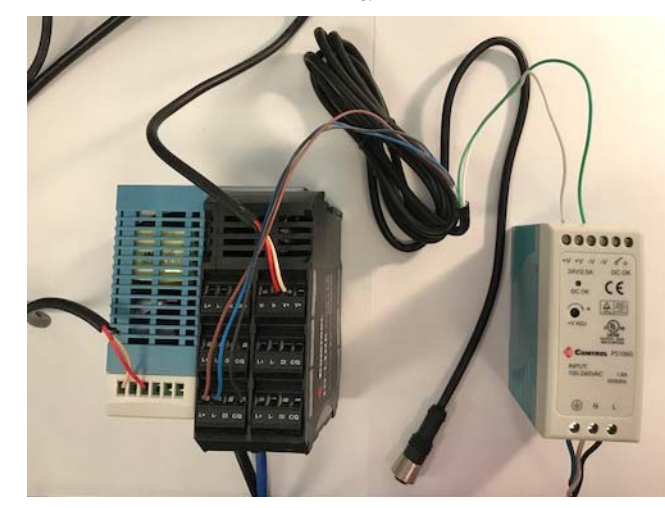

3. Connect the M12 connector from the IO-Link Master to the IOLB-7214 X1 connector.

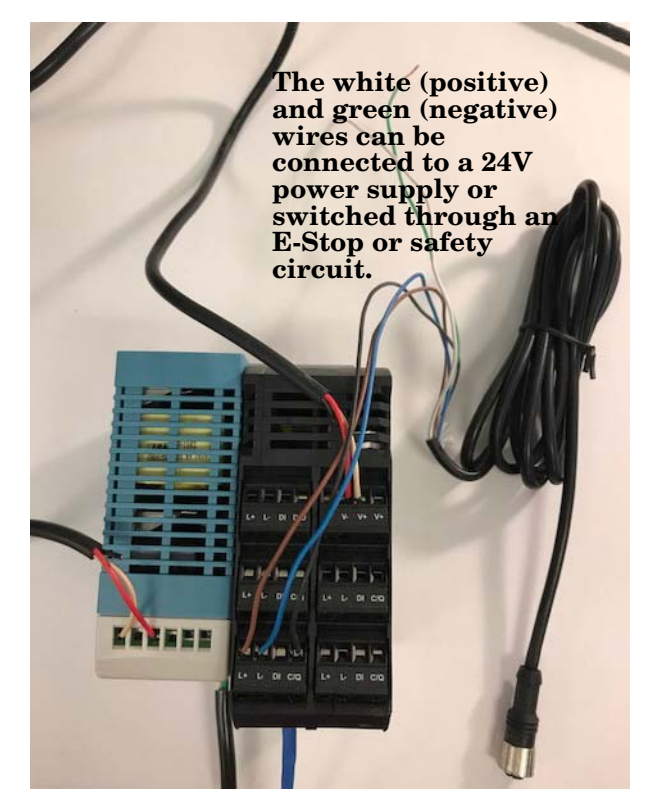

- 4. Verify that the following LEDs are lit:
	- Green  $24V$  (L+) and  $24V$  (2L+) LEDs on the IOLB-7214
	- Green IO-Link on the Comtrol IO-Link Master is lit
- *Note: Refer to [IOLB-7214 LEDs on Page](#page-5-2)  [6](#page-5-2) for detailed LED information.*

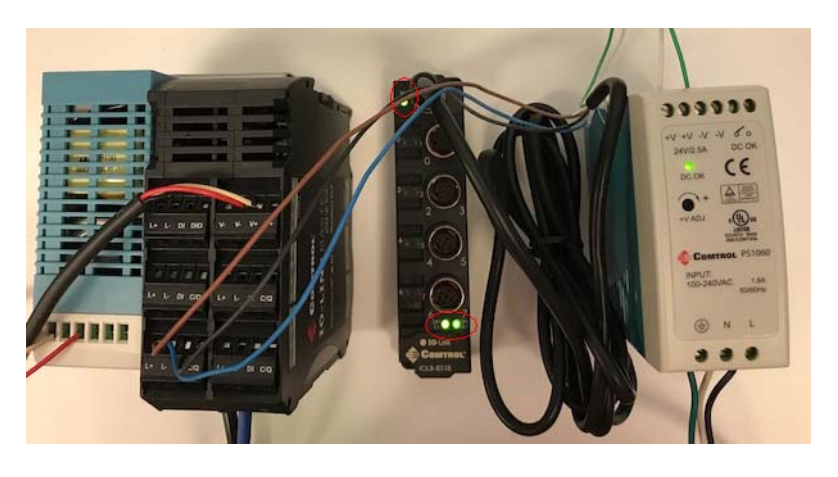

# <span id="page-16-0"></span>**Comtrol IO-Link Master Diagnostic Page**

You can also verify IOLB-7214 operation by viewing the Comtrol IO-Link Master **IO-Link Diagnostics** page.

- 1. Log into the Comtrol IO-Link Master using the IP address.
- 2. Click **Diagnostics | IO-Link**.

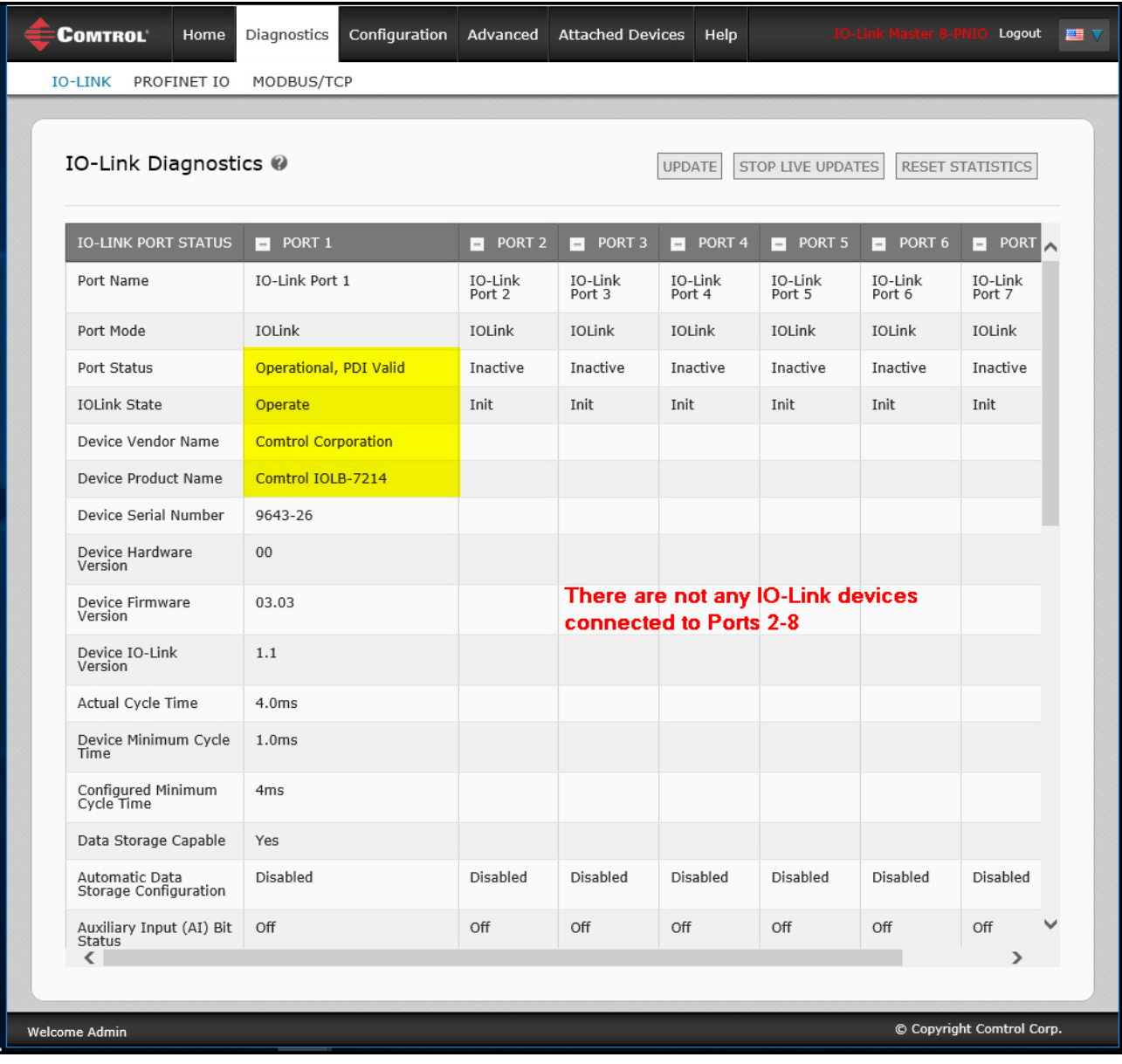

# <span id="page-18-3"></span><span id="page-18-0"></span>**Configuring the IOLB-7214**

This section discusses loading the IODD on the Comtrol IO-Link Master.

# <span id="page-18-1"></span>**Locating the IOLB-7214 IODD Files**

The IOLB-7214 IODD files are located on the Comtrol download site using one of these addresses:

- [http://downloads.comtrol.com/IO\\_Link\\_Block/IOLB\\_7214/IODD/](http://downloads.comtrol.com/IO_Link_Block/IOLB_7214/IODD/)
- [ftp://ftp.comtrol.com/IO\\_Link\\_Block/IOLB\\_7214/IODD/](ftp://ftp.comtrol.com/IO_Link_Block/IOLB_7214/IODD/)

# <span id="page-18-2"></span>**Loading the IODD Files Onto the Comtrol IO-Link Master**

Use the following procedure to load the IOLB-7214 IODD file.

- 1. If necessary, download the IOLB-7214 IODD files.
- 2. Log into the Comtrol IO-Link Master using the IP address.
- 3. Click **Attached Devices**.
- 4. Click the **UPLOAD FILE** button.

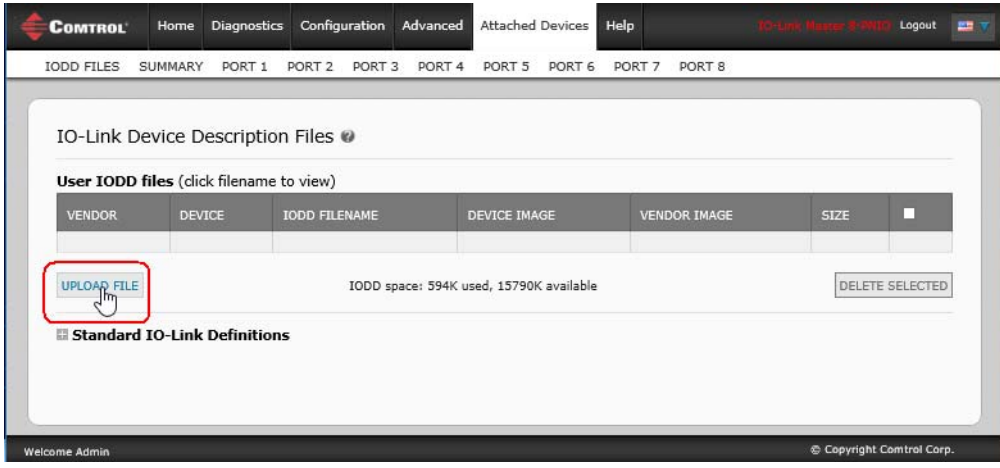

5. Click the **CHOOSE FILE** button.

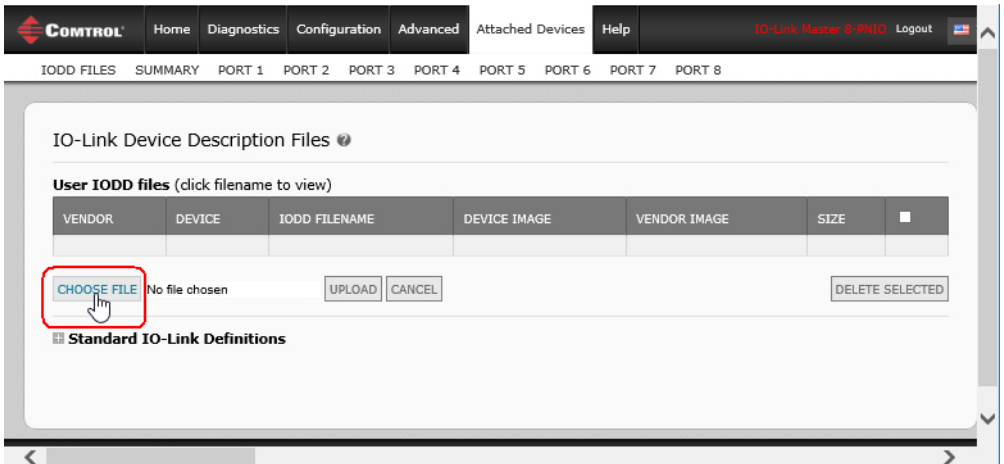

- 6. Browse to the location you saved the IODD file and select the file.
- 7. Click the **UPLOAD** button.

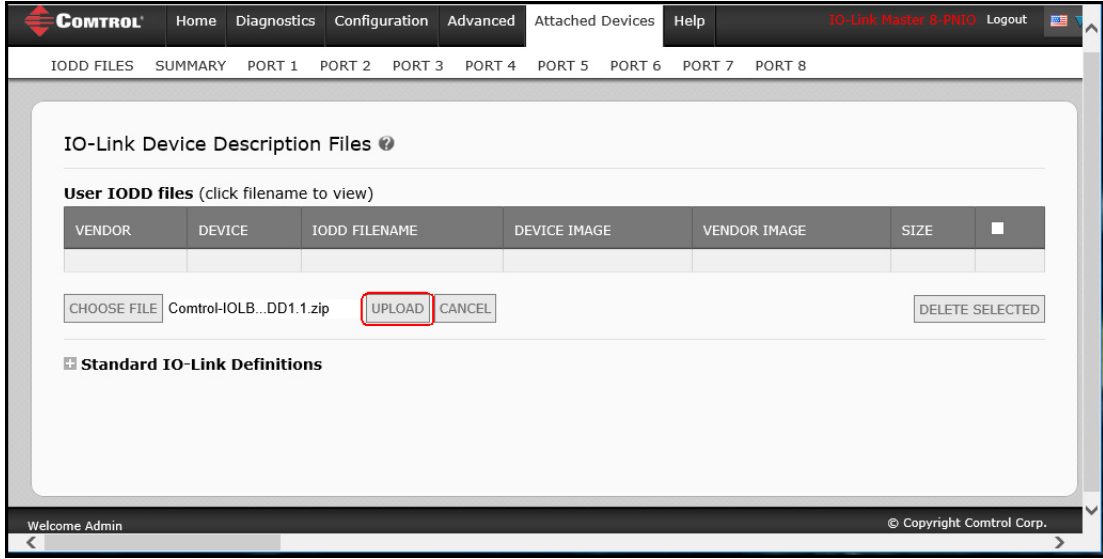

8. Click the **Ok** button.

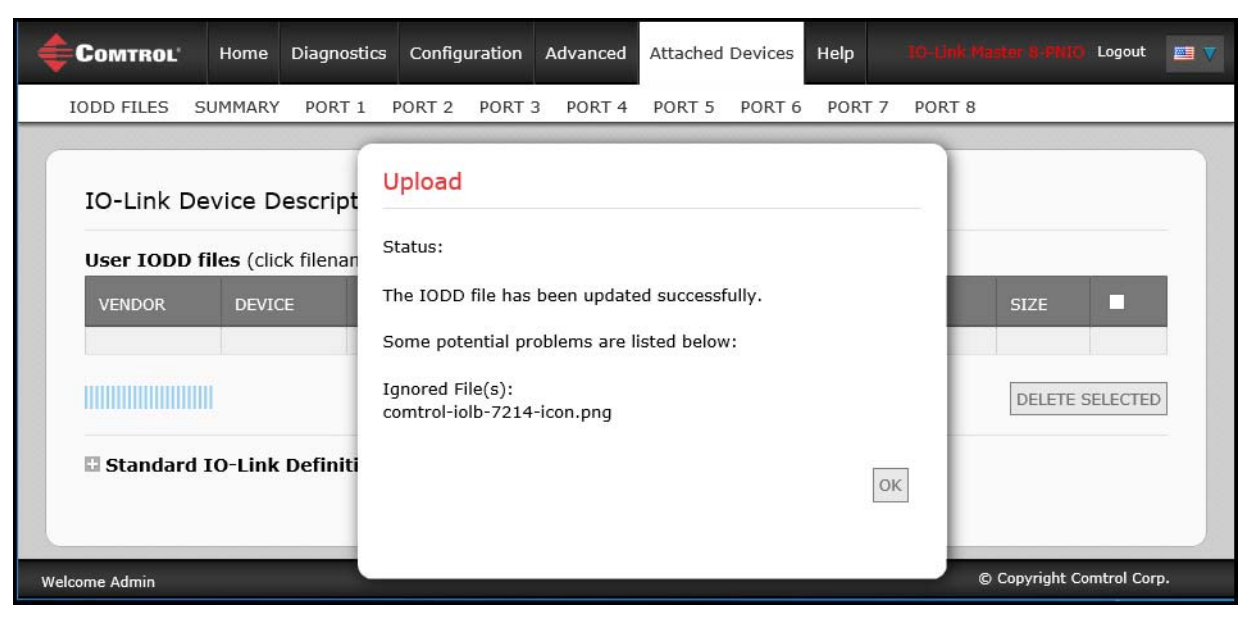

*Note: The above message is expected behavior because the .icon file is not required by the XML file.* 9. Optionally, click the file name if you want to view the xml file.

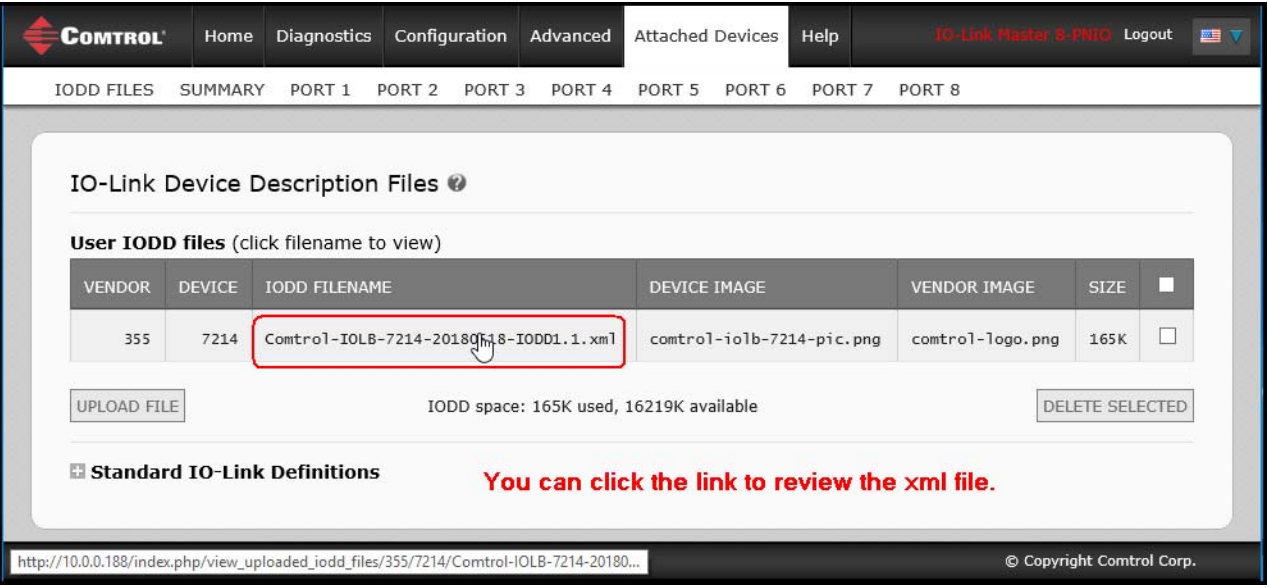

10. Click the **SUMMARY** link to verify that the correct IODD file loaded. If a file name displays in the IODD Name field that means that the correct IODD file is loaded.

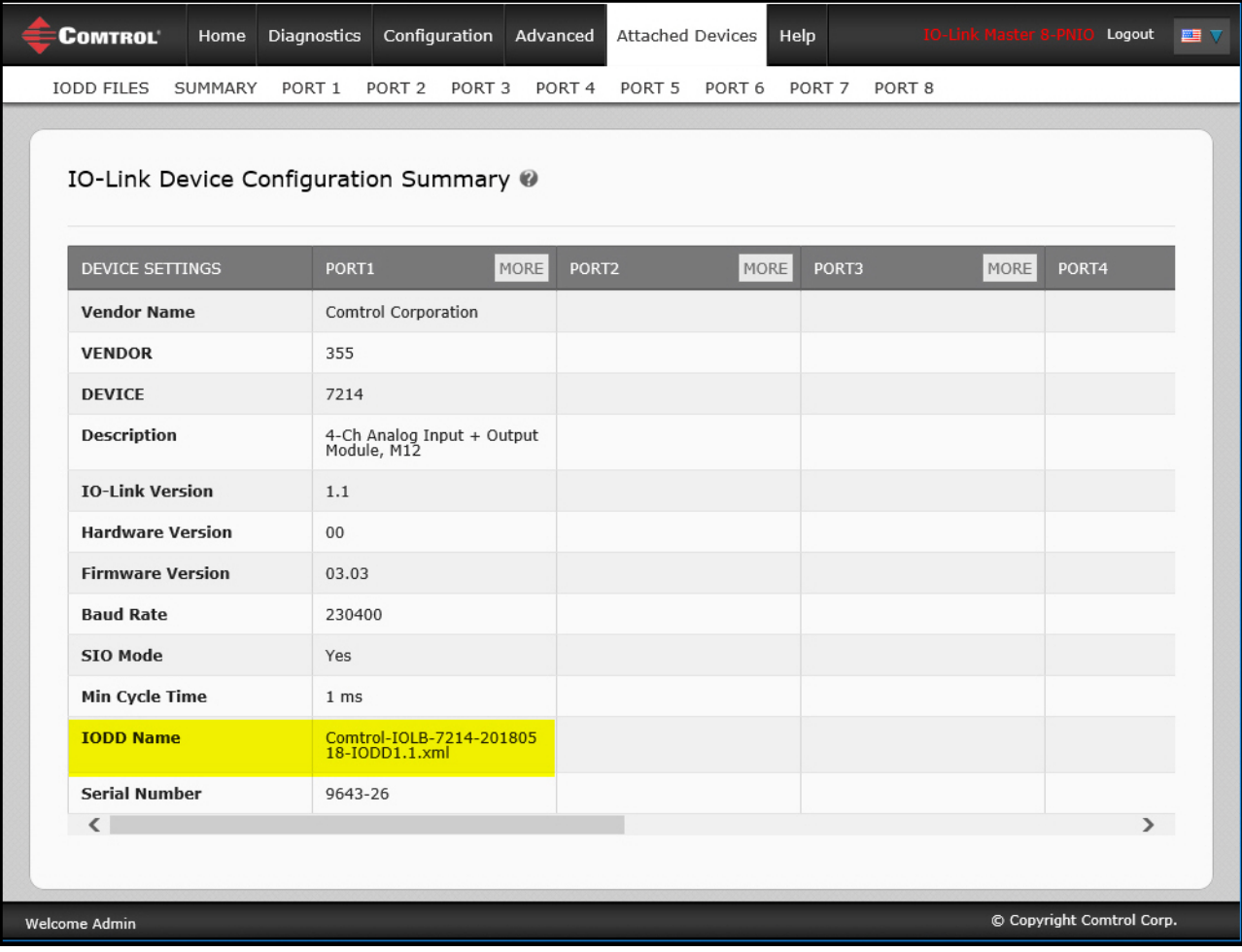

# <span id="page-22-0"></span>**Configuring the IOLB-7214**

After loading the IODD file, you are ready to configure the channels on the IOLB-7214.

- 1. If necessary, log into the Comtrol IO-Link Master.
- 2. Click **Attached Devices | Port x,** where x is the IO-Link port that you have attached the IOLB-7214.
- 3. Click the **EDIT** button.

| 閸<br>IO-Link Device - Port 1 @ User role menu V<br><b>THE REAL</b><br><b>COMTROL</b>                 |                                                                                   |                |                                            |                                                                                          |  |
|----------------------------------------------------------------------------------------------------|-----------------------------------------------------------------------------------|----------------|--------------------------------------------|------------------------------------------------------------------------------------------|--|
| Parameter Name                                                                                       | Index                                                                             | Subindex       | Value                                      | Description                                                                              |  |
| - Identification                                                                                     |                                                                                   |                |                                            |                                                                                          |  |
| Vendor Name                                                                                          | 16                                                                                |                | Comtrol Corporation                        |                                                                                          |  |
| Vendor Text                                                                                          | 17                                                                                |                | www.comtrol.com                            |                                                                                          |  |
| Product Name                                                                                         | 18                                                                                |                | Comtrol IOLB-7214                          |                                                                                          |  |
| <b>Product Text</b>                                                                                  | 20                                                                                |                | 4-Ch Analog Input + Output M<br>odule, M12 |                                                                                          |  |
| Serial Number                                                                                        | 21                                                                                |                | 9643-26                                    |                                                                                          |  |
| <b>Hardware Version</b>                                                                              | 22                                                                                |                | 00                                         |                                                                                          |  |
| <b>Firmware Version</b>                                                                              | 23                                                                                |                | 03.03                                      |                                                                                          |  |
| Application Specific Tag                                                                             | 24                                                                                |                |                                            |                                                                                          |  |
| - Parameter                                                                                          |                                                                                   |                |                                            |                                                                                          |  |
| + Analog Input/Output Range Settings                                                                 |                                                                                   |                |                                            |                                                                                          |  |
|                                                                                                    | You can expand and collapse parameter groups<br>+ Analog Input Channel 1 Settings |                |                                            |                                                                                          |  |
|                                                                                                    | + Analog Input Channel 2 Settings                                                 |                |                                            |                                                                                          |  |
| - Analog Output Channel 3 Settings                                                                   |                                                                                   |                |                                            |                                                                                          |  |
| Presentation                                                                                         | 2080                                                                              | $\overline{2}$ | $\mathbf{0}$                               | 0:Signed presentation<br>1:Unsigned presentation<br>2:Absolute Value with MSB as<br>sign |  |
| ←                                                                                                    |                                                                                   |                |                                            |                                                                                          |  |
| Port Status: Operational, PDI Valid, PDO Invalid<br><b>DE TO-Link Device ISDU Interface - Port 1</b> |                                                                                   |                |                                            |                                                                                          |  |

*Note: For information about using the Comtrol IO-Link Master, refer to the help system or appropriate User Guide for the model.*

4. Make the necessary changes to reflect the analog devices that you intend on connecting and click the **SAVE** button.

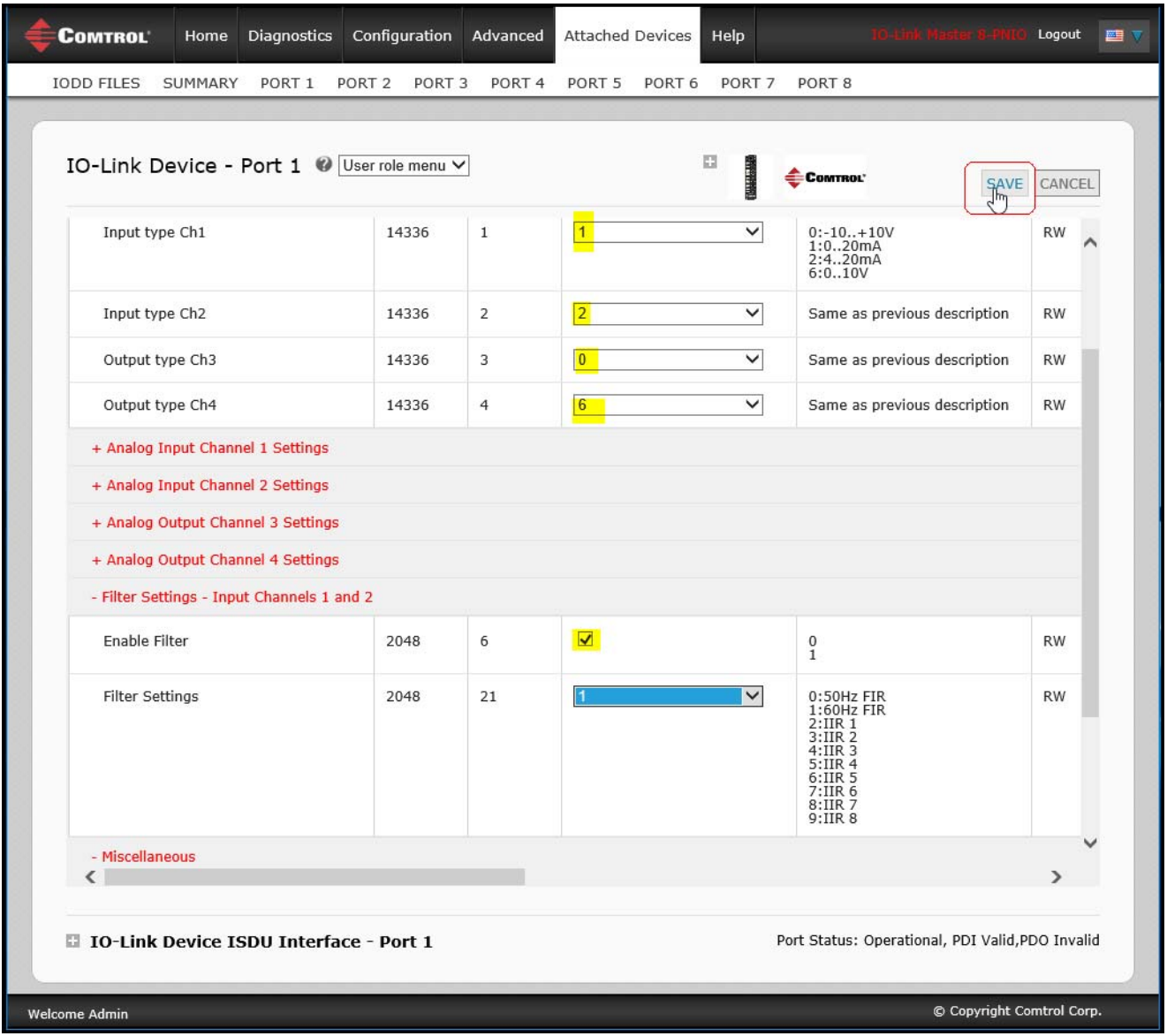

*Note: See [Filters \(Common to All Input Channels\) on Page 31](#page-30-5) and [IOLB-7214 Parameters on Page 45](#page-44-2) for more information.*

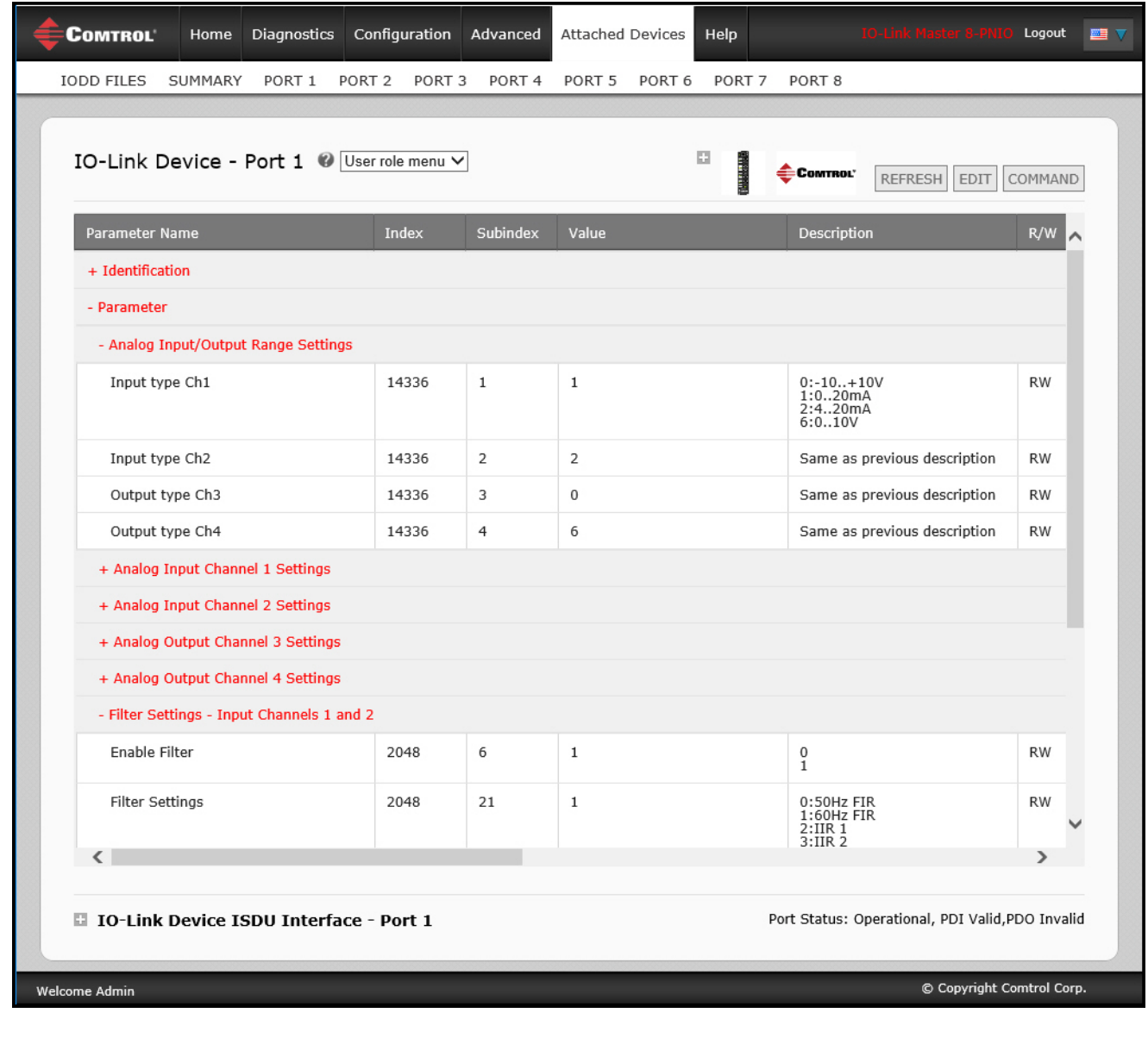

After the page is saved, note that the changes have been implemented.

# <span id="page-26-0"></span>**Technical Data Overview**

This section provides supporting information for the IOLB-7214:

- *[Analog Input/Output Range Settings \(Index 14336\)](#page-26-1)* on Page 27
- *[Analog Input Channels 1 & 2 Parameters](#page-26-2)* on Page 27
- *[Filters \(Common to All Input Channels\)](#page-30-0)* on Page 31
- *[Input Data Flow and Correction Calculations](#page-31-0)* on Page 32
- *[Analog Specifications](#page-36-0)* on Page 37
- *[Analog Output Channels 3 & 4 Parameters](#page-40-0)* on Page 41
- *[Output Data Flow](#page-43-0)* on Page 44
- *[PDO \(Process Data Output\) Channel Information](#page-43-1)* on Page 44

*Note: Refer to [Object Descriptions on Page 45](#page-44-3) for more information.*

## <span id="page-26-1"></span>**Analog Input/Output Range Settings (Index 14336)**

Use Index 14336 (Sub-Indexes 1-4) to set the appropriate voltage or current range for each channel.

## <span id="page-26-2"></span>**Analog Input Channels 1 & 2 Parameters**

The following subsections provide detailed channel parameter information that you may need.

- *[Presentation \(Sub-Index 02\)](#page-27-0)* on Page 28
- *[Siemens Bits \(Sub-Index 05\)](#page-27-1)* on Page 28
- *[Enable Limit 1 | Enable Limit 2 \(Sub-Indexes 7 and 8\)](#page-27-2)* on Page 28
- *[Swap Limit Bits \(Sub-Index 14\)](#page-28-0)* on Page 29
- *[Limit 1 | Limit 2 \(Sub-Indexes 19 and 20\)](#page-28-1)* on Page 29
- *[Enable Vendor Calibration \(Sub-Index 11\)](#page-29-0)* on Page 30
- *[Enable User Scale \(Sub-Index 1\)](#page-29-1)* on Page 30
- *[User Scale Offset \(Sub-Index 17\)](#page-29-2)* on Page 30
- *[User Scale Gain \(Sub-Index 18\)](#page-29-3)* on Page 30
- *[Enable User Calibration \(Sub-Index 10\)](#page-29-4)* on Page 30
- *[User Calibration Offset Sub-Index 23\)](#page-29-5)* on Page 30
- *[User Calibration Gain \(Sub-Index 24\)](#page-29-6)* on Page 30

The following subsections discuss common Sub-Indexes for the these channel parameter Indexes.

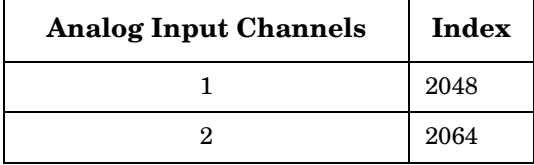

*Note: See [Filters \(Common to All Input Channels\) on Page 31](#page-30-0) for information about filtering.*

#### <span id="page-27-0"></span>**Presentation (Sub-Index 02)**

Measured value can be output in the following formats: Signed integer (default), Unsigned integer, and Absolute Value with MSB.

**• Signed Integer Representation:** The negative output value is represented in two's complement (negated  $+$  1). Maximum representation range for 16 bits =  $-32768$  to  $+32767$  dec.

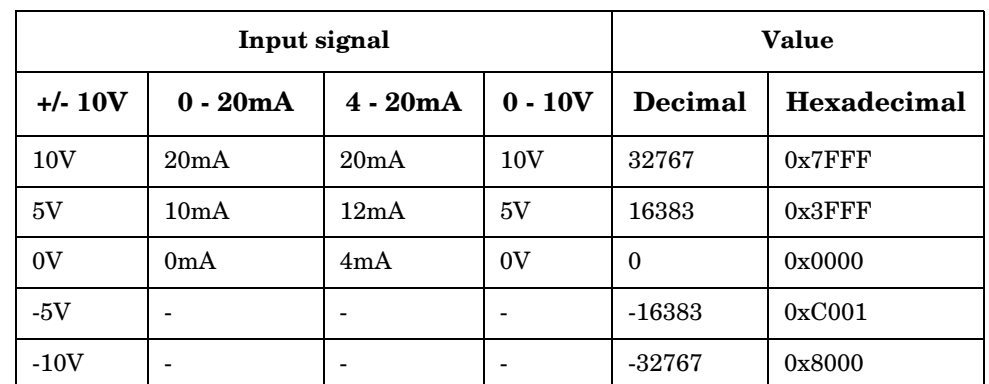

- **Unsigned Integer Representation**: The output value is represented with 15-bit resolution without sign, therefore polarity detection is no longer possible. Maximum representation range for 16 bits = 0 to  $+32767_{\text{dec}}$
- **Absolute Value With MSB**: The output value is displayed in magnitude-sign format: MSB=1 (highest bit) in the case of negative values. Maximum representation range for 16 bits =  $-32768$  to  $+32767_{\text{dec}}$ .

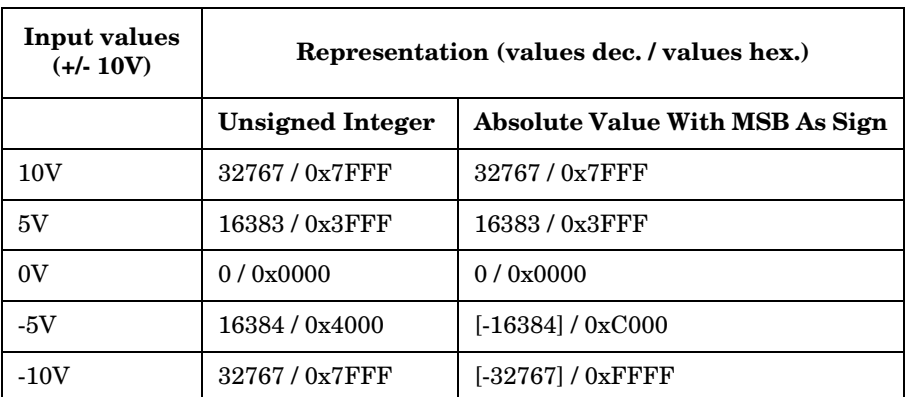

The Presentation types, *Unsigned integer* and *Absolute Value With MSB*, have no function for unipolar modes. There is no change in the presentation in the positive range.

#### <span id="page-27-1"></span>**Siemens Bits (Sub-Index 05)**

When set to 1, the status displays are superimposed on the lowest three bits of the process data input. In the event that an **overrange** or **underrange** occurs, Bit 0 is set. See *[Input Data Flow and Correction Calculations](#page-31-0)* on [Page 32](#page-31-0) and *[PDI \(Process Data Input\) Channel Information](#page-35-0)* on Page 36 for more information.

#### <span id="page-27-2"></span>**Enable Limit 1 | Enable Limit 2 (Sub-Indexes 7 and 8)**

Sub-Index 7 or 8 respectively serve to enable the Limit 1 and Limit 2 value monitoring.

#### <span id="page-28-0"></span>**Swap Limit Bits (Sub-Index 14)**

When set to 1, the limits are inverted. See *Limit 1* | *Limit 2 (Sub-Indexes 19 and 20)* on Page 29.

#### <span id="page-28-1"></span>**Limit 1 | Limit 2 (Sub-Indexes 19 and 20)**

When the analog value (Y<sub>S</sub>) exceeds or falls below the value entered in Limit 1 and Limit 2, then the Limit<br>bits in the PDI are set according to the table below. See <u>[PDI \(Process Data Input\) Channel Information](#page-35-0)</u> on [Page 36](#page-35-0).

| Limit Swap (Sub-Index 14) | Limit Bits (2 Bits) Value      |  |
|---------------------------|--------------------------------|--|
|                           | $0:$ not active                |  |
| FALSE (default)           | 1: value $\langle$ limit       |  |
|                           | $2$ : value limit              |  |
|                           | $3:$ value = limit value       |  |
|                           | $0:$ not active                |  |
| TRUE                      | $1:$ value $\frac{1}{2}$ limit |  |
|                           | 2: value $\langle$ limit       |  |
|                           | $3:$ value = $limit$ value     |  |

*Note: The limit evaluation is based on a Signed representation. The conversion to the desired presentation (Sub-Index 02) takes place only after the limit evaluation.*

#### <span id="page-28-2"></span>*Limit Analysis Example:*

Port1, channel 1; Limit 1 and Limit 2 enabled, limit  $1 = 2.8V$ , limit  $2 = 7.4V$ , presentation: signed integer, swap = false.

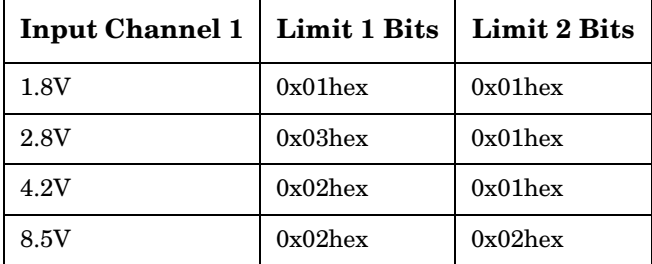

#### <span id="page-29-0"></span>**Enable Vendor Calibration (Sub-Index 11)**

When vendor calibration is enabled, the factor calibration (offset and gain) is applied to the raw input signal. Vendor calibration parameters cannot be changed. The following tables provide information about vendor calibration values, which is displayed under the Observation group for each channel.

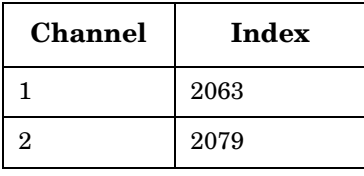

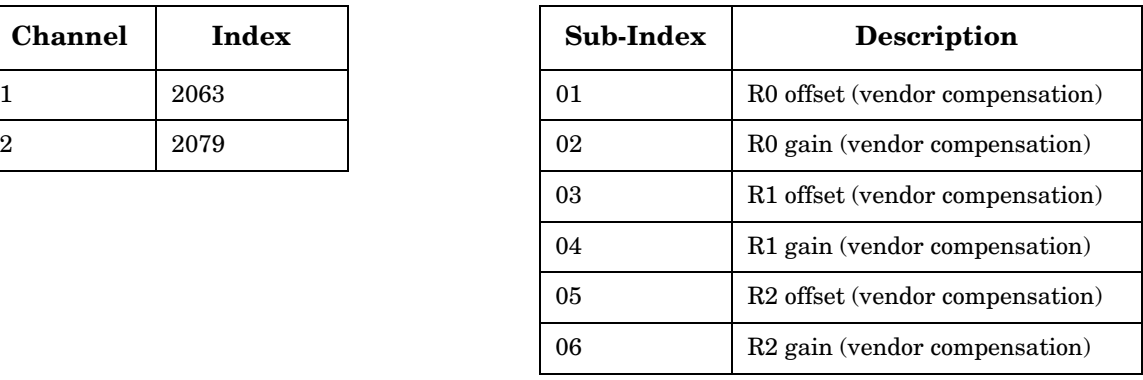

#### <span id="page-29-1"></span>**Enable User Scale (Sub-Index 1)**

User scaling is enabled using Sub-Index 1. **User scale** provides offset and gain as discussed in the next two subsections.

Refer to *[Input Data Flow](#page-31-1)* on Page 32 for related information.

#### <span id="page-29-2"></span>**User Scale Offset (Sub-Index 17)**

When **User Scale** is enabled using Sub-Index 1, use Sub-Index 17 to configure the offset.

#### <span id="page-29-3"></span>**User Scale Gain (Sub-Index 18)**

When **User Scale** is enabled using Sub-Index 1, use Sub-Index 18 to configure the gain.

#### $Gain = Sub-Index 18$ 65536

#### <span id="page-29-4"></span>**Enable User Calibration (Sub-Index 10)**

**User calibration** is enabled using Sub-Index 10. User calibration provides offset and gain as discussed in the next two subsections.

Refer to *[Input Data Flow](#page-31-1)* on Page 32 for related information.

#### <span id="page-29-5"></span>**User Calibration Offset Sub-Index 23)**

When user calibration is enabled using Sub-Index 10, use Sub-Index 23 to configure the offset.

#### <span id="page-29-6"></span>**User Calibration Gain (Sub-Index 24)**

When user calibration is enabled using Sub-Index 10, use Sub-Index 24 to configure the gain.

 $Gain = Sub-Index 24$ 

16384

# <span id="page-30-5"></span><span id="page-30-0"></span>**Filters (Common to All Input Channels)**

This subsection provides the following information:

- *[Filter Enable \(Index 2048 | Sub-Index 6\)](#page-30-1)*
- *[Filter Setting \(Index 2048 | Sub-Index 21\)](#page-30-2)*

#### <span id="page-30-1"></span>**Filter Enable (Index 2048 | Sub-Index 6)**

When the filter is enabled, the filter settings are applied to all input channels.

#### <span id="page-30-2"></span>**Filter Setting (Index 2048 | Sub-Index 21)**

The IOLB-7214 incorporates a digital filter which, depending on the selected setting, can adopt the characteristics of a Finite Impulse Response filter (FIR filter), or an Infinite Impulse Response filter (IIR filter). The filter can also be deactivated (default).

*Note: The filter frequencies are set for all channels of the IOLB-7214.* 

#### <span id="page-30-3"></span>*FIR Filter*

The filter performs a notch filter function and determines the conversion time of the module. The higher the filter frequency, the faster the conversion time. A 50 Hz and a 60 Hz filter are available.

Notch filter means that the filter has zeros (notches) in the frequency response at the filter frequency and multiples thereof, that is, it attenuates the amplitude at these frequencies.

The FIR filter functions as a non-recursive filter.

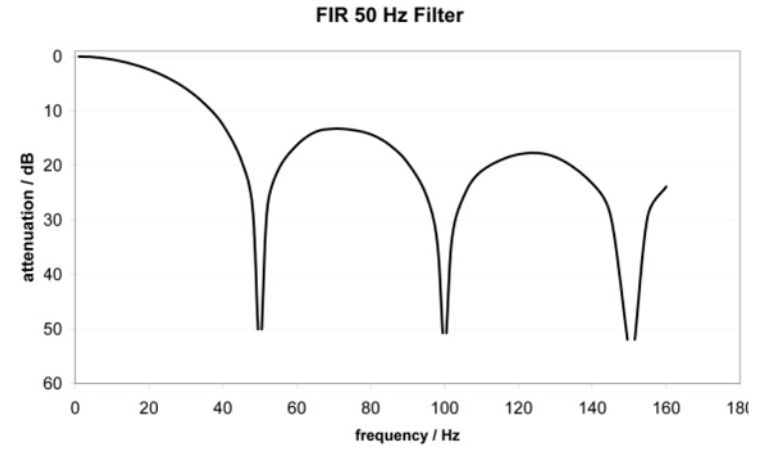

*Note: Typical attenuation curve of notch filter at 50 Hz*

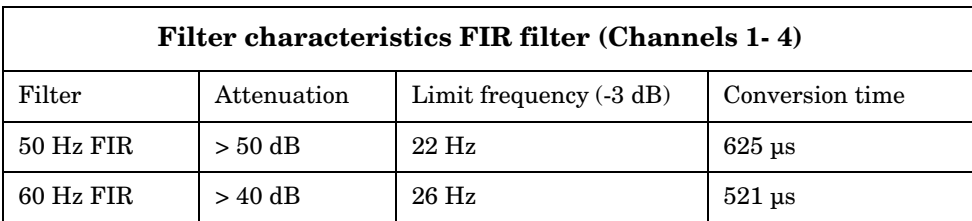

#### <span id="page-30-4"></span>*IIR Filter*

The filter with IIR characteristics is a discrete time, linear, time invariant filter that can be set to eight levels  $(level 1 = weak recursive filter, up to level 8 = strong recursive filter).$ 

The IIR can be understood to be a moving average value calculation after a low-pass filter.

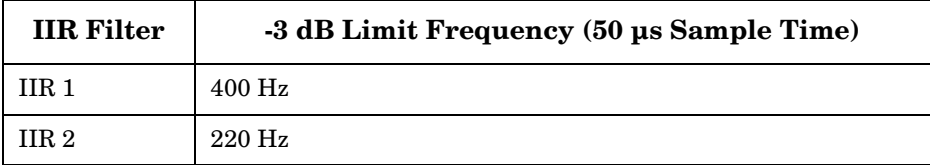

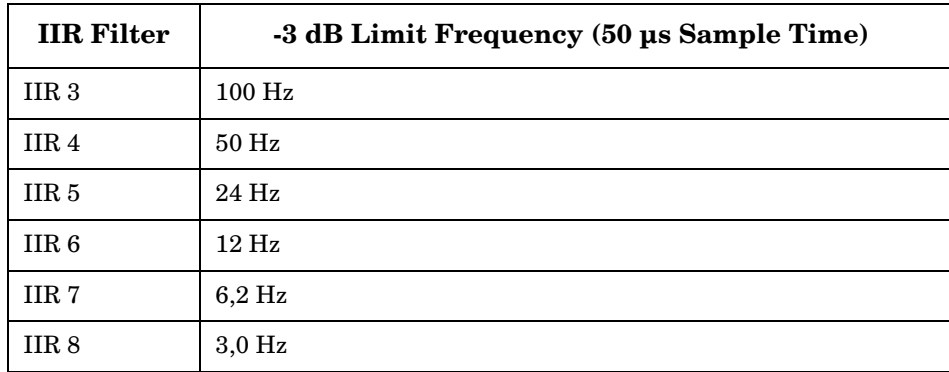

# <span id="page-31-0"></span>**Input Data Flow and Correction Calculations**

This subsection contains the following topics:

- *[Input Data Flow](#page-31-1)* on Page 32
- *[Correction Calculation \(-10V to +10V\)](#page-32-0)* on Page 33

#### <span id="page-31-1"></span>**Input Data Flow**

The flowchart below shows the input data flow of the IOLB-7214 (processing of the raw data).

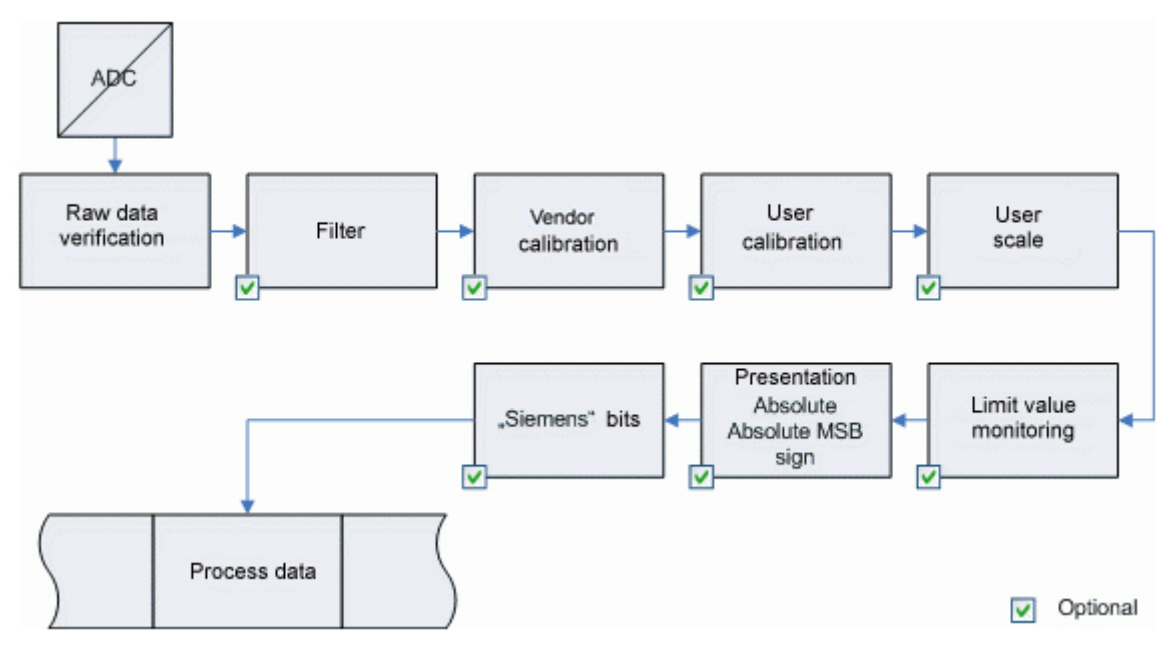

#### <span id="page-32-0"></span>**Correction Calculation (-10V to +10V)**

This figure shows the correcting calculation of the raw values to the output values if the range is over- or undershot.

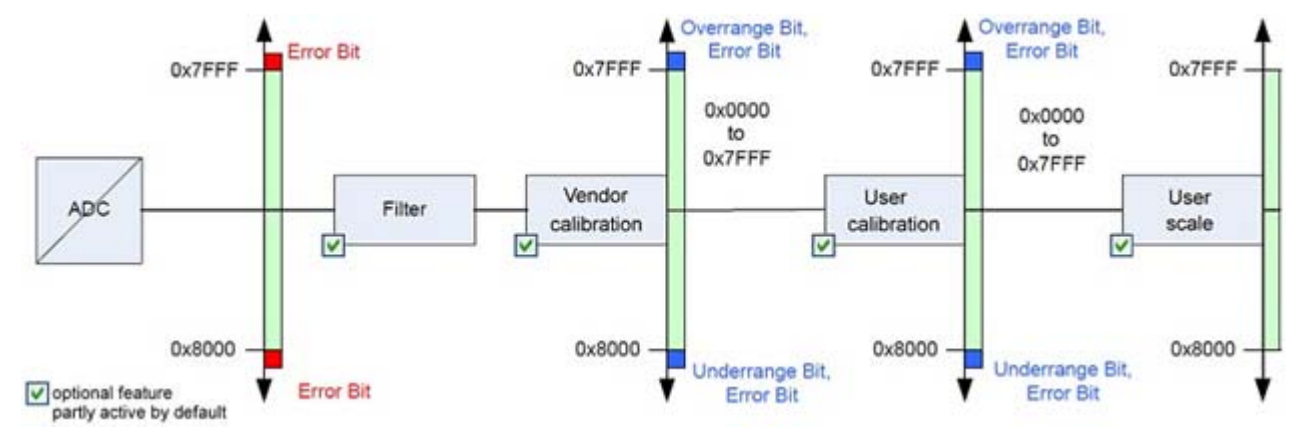

#### <span id="page-32-1"></span>**Correction Calculation (0 to 20mA)**

This figure shows the correcting calculation of the raw values to the output values if the range is over- or undershot.

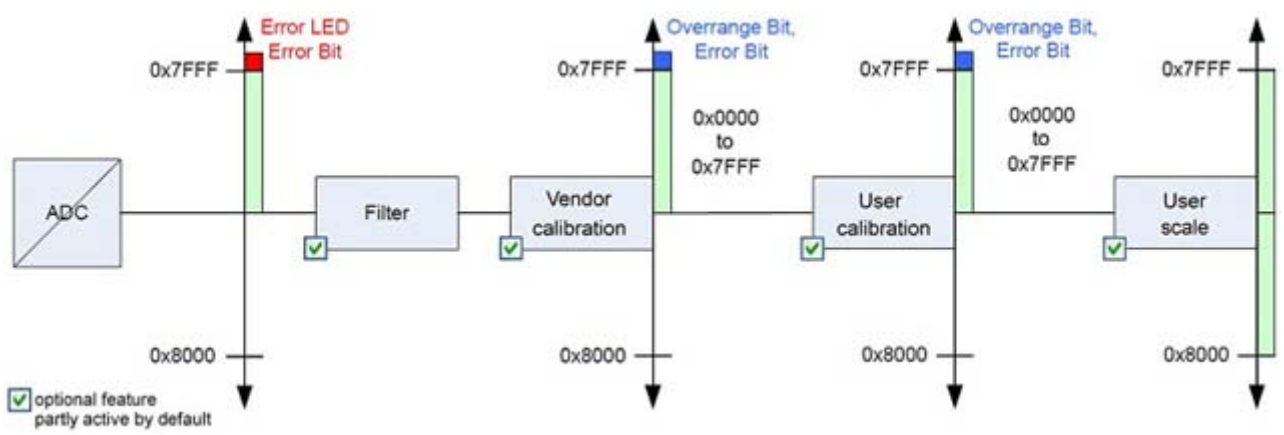

#### <span id="page-33-0"></span>**Correction Calculation (4 to 20mA)**

This figure shows the correcting calculation of the raw values to the output values if the range is over- or undershot.

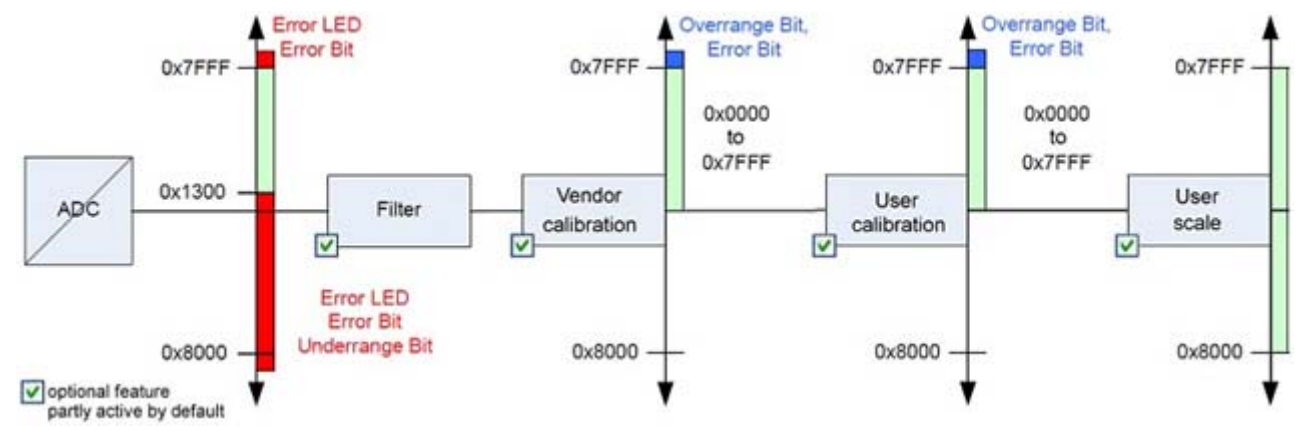

#### <span id="page-33-1"></span>**Correction Calculation (0 to 10V)**

This figure shows the correcting calculation of the raw values to the output values if the range is over- or undershot.

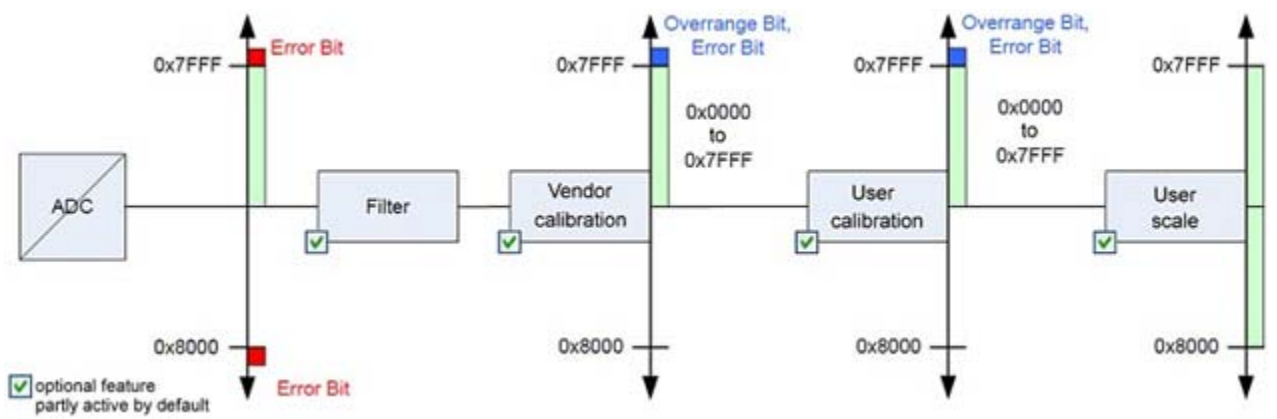

#### <span id="page-33-2"></span>**Process Data Calculations**

The IOLB-7214 records measured values continuously and places the raw value of its A/D converter into the ADC raw value objects 2062, 2078, 2094, and 2110. The calculation of the correction with the vendors calibration values takes place after each acquisition of the analog signal. User scaling then follows (optionally):

 $Y_{H} = (X_{ADC} - B_H) * A_H$ 

Measured value following vendor calibration ( $Y_H = X_{ADC}$ ), if vendor calibration is disabled.

$$
Y_A = (Y_H - B_A) * A_A
$$

Measured value following user calibration  $(Y_A = Y_H)$ , if user calibration is disabled.

 $Y_S = Y_A * A_S * 22^{-16} + B_S$ 

Measured value following user scale  $Y_S = Y_A$ , if user scale is disabled.

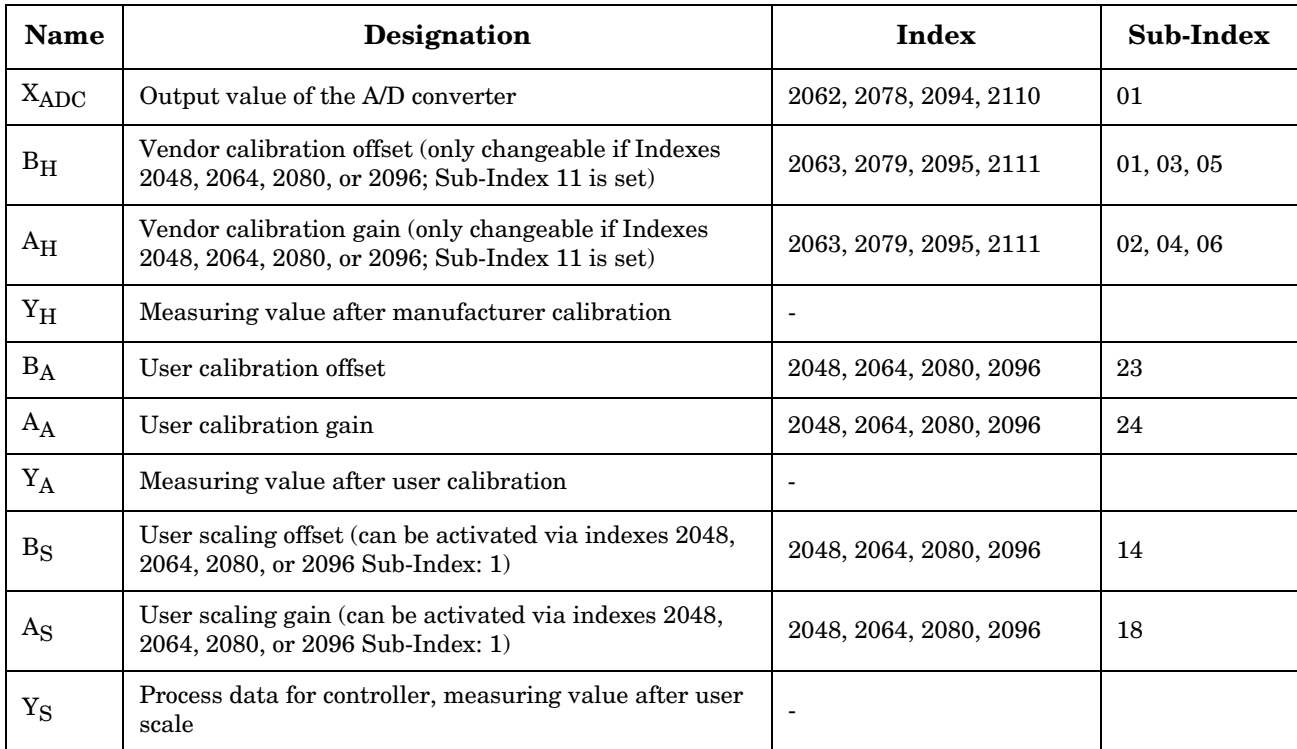

# <span id="page-35-0"></span>**PDI (Process Data Input) Channel Information**

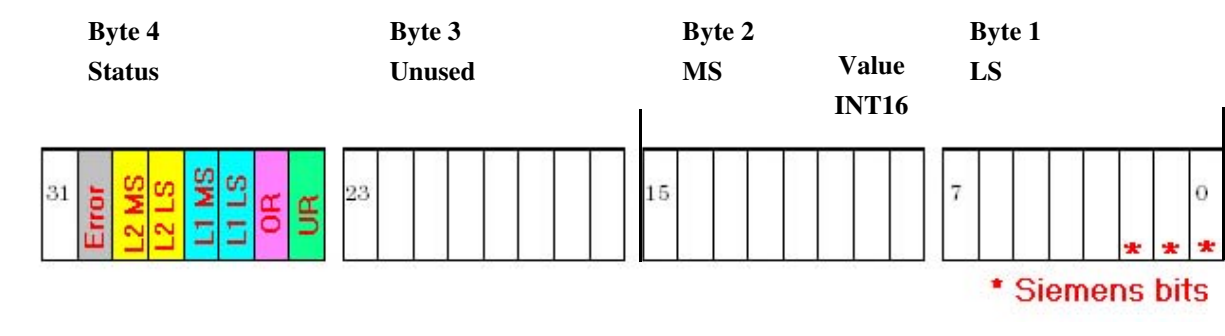

This image illustrates the PDI channel data for one channel on the IOLB-7214.

*Where*:

- **UR** is Under-range
- **OR** is Over-range
- **L1LS** is Limit 1 LS
- **L1MS** is Limit 1 MS
- **L2LS** is Limit 2 LS
- **L2MS** is Limit 2 MS
- Siemens bits are superimposed over 3 bits of PDI

This image illustrates all 16 PDI data bytes from the IOLB-7214.

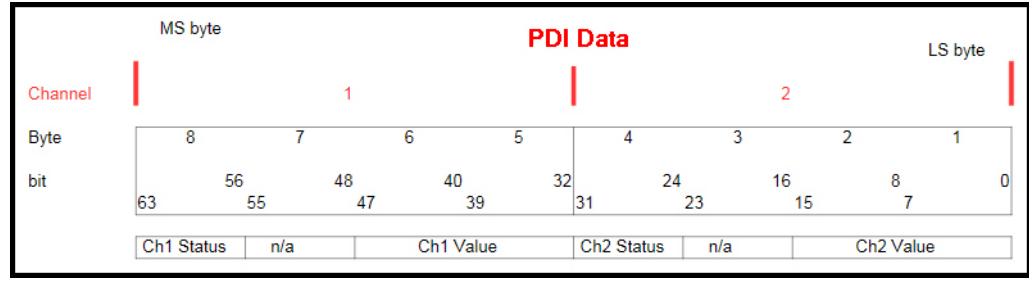

# <span id="page-36-0"></span>**Analog Specifications**

This subsection contains the following information:

- *[Full Scale Value](#page-36-1)* on Page 37
- *[± Measuring Error \[% of the Full Scale Value\] \(Also: Measurement Error\)](#page-36-2)* on Page 37
- *[Differential Typification](#page-37-0)* on Page 38
- *[Correction Calculation \(0 to 20mA\)](#page-32-1)* on Page 33

#### <span id="page-36-1"></span>**Full Scale Value**

An I/O device with an analog input measures over a nominal measuring range that is limited by an upper and a lower limit (initial value and end value); these can usually be taken from the IOLB-7214 designation. The range between the two limits is called the measuring span and corresponds to the equation (end value - initial value). Analogous to pointing devices this is the measuring scale (see IEC 61131) or also the dynamic range.

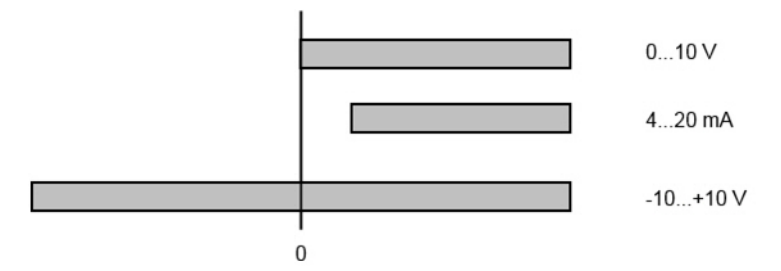

For the above examples this means:

- Measuring range 0 to 10V: asymmetric unipolar, full scale value = 10V, measuring span = 10V
- Measuring range 4 to 20 mA; asymmetric unipolar, full scale value =  $20$ mA, measuring span =  $16$ mA
- Measuring range -10 to +10V: symmetric bipolar, full scale value =  $10V$ , measuring span =  $20V$

#### <span id="page-36-2"></span>**± Measuring Error [% of the Full Scale Value] (Also: Measurement Error)**

The relative measuring error is referenced to the full scale value and is calculated as the quotient of the largest numerical deviation from the true value (**measuring error**) referenced to the full scale value.

#### **Measurement Error = Maximum Deviation/Full Scale Value**

The measuring error is generally valid for the entire permitted operating temperature range, also called the *usage error limit* and contains random and systematic portions of the referred device (that is, all influences such as temperature, inherent noise, aging, etc.).

It is always to be regarded as a positive/negative span with  $\pm$ , even if it is specified without  $\pm$  in some cases. The maximum deviation can also be specified directly.

*Example*: Measuring range 0 to 10V and measuring error  $\lt \pm 0.3$  % full scale value - maximum deviation  $\pm 30$ mV in the permissible operating temperature range.

#### <span id="page-37-0"></span>**Differential Typification**

This diagram shows the DIFF module.

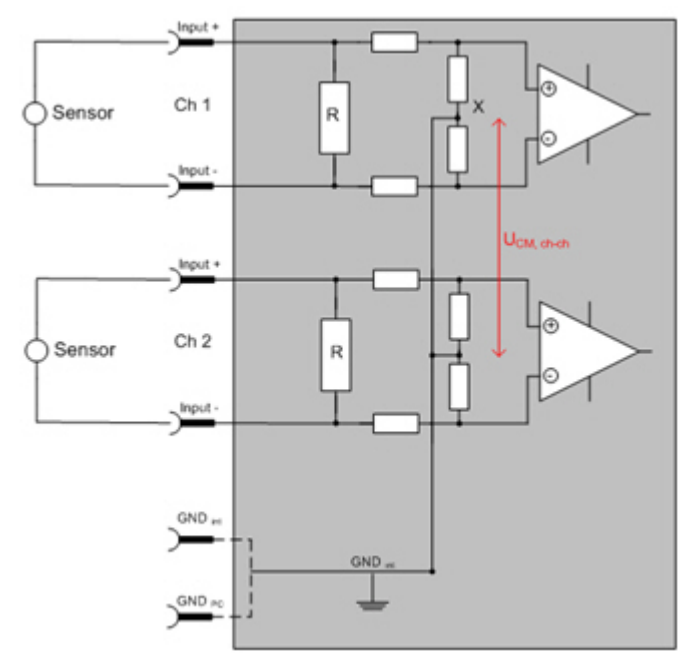

#### *Note: Dashed lines indicate that the respective connection may not necessarily be present in each DIFF module.*

The basic rule:

- Analog measurements always take the form of voltage measurements between two potential points. For voltage measurements a large R is used, in order to ensure a high impedance. For current measurements a small R is used as shunt. If the purpose is resistance measurement, corresponding considerations are applied.
	- Comtrol generally refers to these two points as input+/signal potential and input-/reference potential.
	- For measurements between two potential points two potentials have to be supplied.
	- Regarding the terms *single-wire connection* or *three-wire connection*, please note the following for pure analog measurements: three- or four-wire connections can be used for a sensor supply, but are not involved in the actual analog measurement, which always takes place between two potentials/wires.
- The term *electrical isolation* should be clarified in advance with regard to the channel connection a distinction is made in terms of how the channels:
	- Within a module relate to each other, or
	- Of several modules relate to each other.

The property of electrical isolation indicates whether the channels are directly connected to each other.

- The IOLB-7214 features electrical isolation between the field/analog side and the IO-Link side.
- Differential channels are not electrically isolated channel to channel.
- Analog measuring channels are subject to technical limits, both in terms of the recommended operating range (continuous operation) and the destruction limit. Refer to *[IOLB-7214 Technical Specifications](#page-6-1)* on [Page 7](#page-6-1) for information about channel limits.

#### *Differential Explanation*

- Differential measurements provide the most flexibility. You can choose both connection points, input+/ signal potential and input-/reference potential, within the framework of the technical specification.
- Since a differential input is configured symmetrically internally (see diagram), there will be a midpotential (X) between the two supplied potentials that is the same as the internal ground/reference ground for this channel. The technical property VCM (common-mode voltage) indicates the degree to which the mean voltage of the channels may differ.
- The internal reference ground may be accessible as connection point at the IOLB-7214, in order to stabilize a defined GND potential in the IOLB-7214. In this case it is particularly important to pay attention to the quality of this potential (noiselessness, voltage stability). At this GND point a wire may be connected to make sure that  $\rm V_{CM~max}$  is not exceeded in the differential sensor cable. If differential channels are not electrically isolated, usually only one  $V_{CM \, max}$  is permitted.
- Differential measurement in combination with correct sensor wiring has the special advantage that any interference affecting the sensor cable (ideally the feed and return line are arranged side by side, so that interference signals have the same effect on both wires) has very little effect on the measurement, since the potential of both lines varies jointly (hence the term common mode). In simple terms: Common-mode interference has the same effect on both wires in terms of amplitude and phasing.
- Nevertheless, the suppression of common-mode interference within a channel or between channels is subject to technical limits, which are specified in the *[IOLB-7214 Technical Specifications](#page-6-1)* on Page 7.

#### <span id="page-38-0"></span>**Typification of the 2/3/4-Wire Connection of Current Sensors**

Current transducers/sensors/field devices (referred to in the following simply as *sensor*) with the industrial 0/4-20mA interface typically have internal transformation electronics for the physical measured variable (temperature, current, etc.) at the current control output. These internal electronics must be supplied with energy (voltage, current). Thus separates the sensors into self-supplied (2-wire) or externally supplied sensors (3-wire or 4-wire):

- Self-supplied sensors
	- The sensor draws the energy for its own operation via the sensor/signal wires  $+$ and -. So that enough energy is always available for the sensor's own operation and open-circuit detection is possible, a lower limit of 4mA has been specified for the 4-20mA interface; i.e. the sensor allows a minimum current of  $\bar{4}$ mA and a maximum current of 20mA to pass.

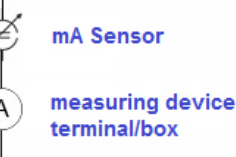

- For a 2-wire connection; see IEC60381-1
- Such current transducers generally represent a current sink and thus like to sit between + and – as a *variable load*. Refer also to the sensor manufacturer's information.

Therefore, they are to be connected accordingly:

- The sensor draws the energy/operating voltage for its own operation from two supply wires of its own. One or two further sensor wires are used for the signal transmission of the current loop:
- Sensor cable: according to the terminology such sensors are to be connected to *single- ended* inputs in 3 wires with +/-/Signal lines and if necessary a cable shield
- Sensor cables: In the case of sensors with 4-wire connection according to +-/+Signal/-Signal, you must check whether +Signal may be connected to +Supply or –Signal to –Supply.
	- Yes: then you can connect accordingly to a Comtrol *single-ended input*.
	- The *differential input* for +Signal and –Signal is to be selected; +Supply and –Supply are to be connected via additional wires.
- *Note: Expert organizations such as NAMUR demand a usable measuring range <4mA/>20mA for error detection and adjustment, see also NAMUR NE043.*

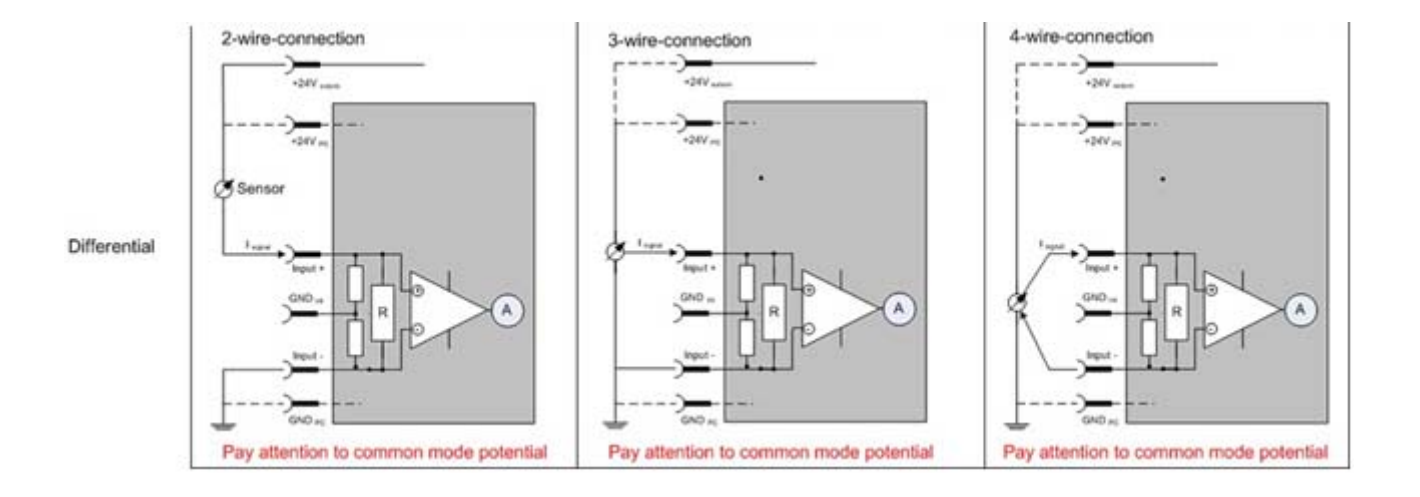

# <span id="page-40-0"></span>**Analog Output Channels 3 & 4 Parameters**

The following subsections provide detailed channel parameter information that you may need.

- *[Presentation \(Sub-Index 02\)](#page-40-1)* on Page 41
- *[Watchdog \(Sub-Index 05\)](#page-41-0)* on Page 42
- *[Default Output \(Sub-Index 19\)](#page-41-1)* on Page 42
- *[Default Output Ramp \(Sub-Index 20\)](#page-41-2)* on Page 42
- *[Enable User Scale \(Sub-Index 1\)](#page-41-3)* on Page 42
- *[Enable User Calibration \(Sub-Index 7\)](#page-41-4)* on Page 42
- *[User Scale Offset \(Sub-Index 17\)](#page-42-1)* on Page 43
- *[User Scale Gain \(Sub-Index 18\)](#page-42-2)* on Page 43
- *[User Calibration Offset Sub-Index 21\)](#page-42-3)* on Page 43
- *[User Calibration Gain \(Sub-Index 22\)](#page-42-4)* on Page 43

The following subsections discuss common Sub-Indexes for the these channel parameter Indexes.

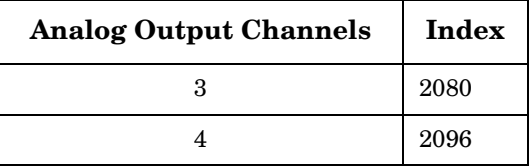

#### <span id="page-40-1"></span>**Presentation (Sub-Index 02)**

PDO data can have output signals in the following formats: Signed integer (default), Unsigned integer, Absolute Value, and Absolute Value with MSB.

**• Signed Integer Representation:** The negative output value is represented in two's complement (negated  $+1$ ). Maximum representation range for 16 bits  $= -32768$  to  $+32767$  dec.

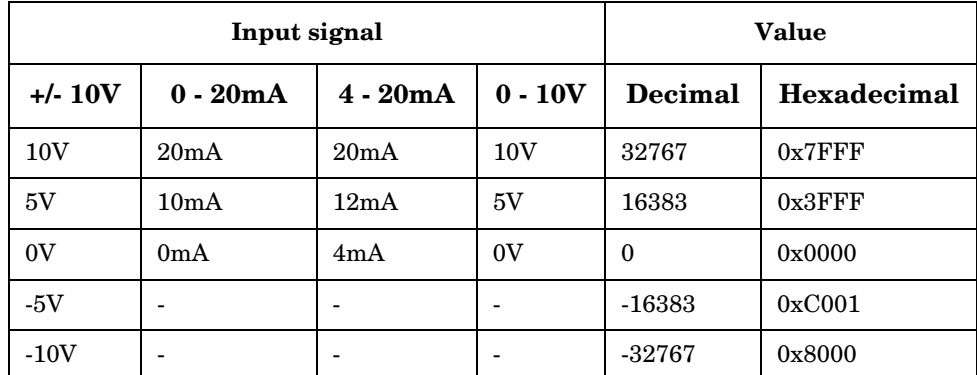

- **Unsigned Integer Representation**: The output value is represented with 15-bit resolution without sign, therefore polarity detection is no longer possible. Maximum representation range for 16 bits = 0 to  $+32767_{\text{dec}}$
- **Absolute Value**: The Absolute Value of the signed representation is formed.

Absolute Value With MSB: The output value is displayed in magnitude-sign format: MSB=1 (highest) bit) in the case of negative values. Maximum representation range for 16 bits = -32768 to +32767 $_{\text{dec}}$ .

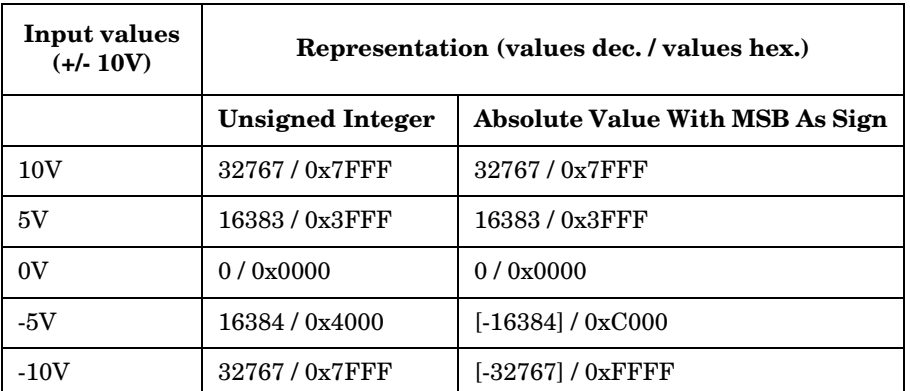

The Presentation types, *Absolute value*, *Unsigned integer* and *Absolute Value With MSB*, have no function for unipolar modes. There is no change in the presentation in the positive range.

#### <span id="page-41-0"></span>**Watchdog (Sub-Index 05)**

This is the action to take in the event of a watchdog fault.

If a watchdog fault occurs, one of the following actions is taken:

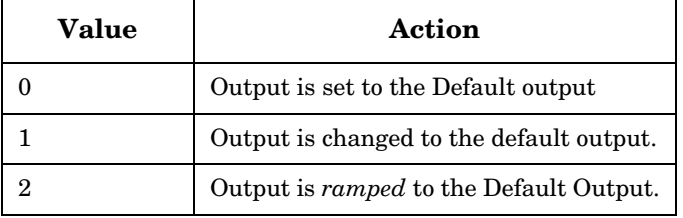

#### <span id="page-41-1"></span>**Default Output (Sub-Index 19)**

The output is set to this value (watchdog=0) or ramped to this value (watchdog=1) if a watchdog fault occurs.

#### <span id="page-41-2"></span>**Default Output Ramp (Sub-Index 20)**

This value defines the ramp rate from the current to the default value. The value is specified in digits/ms. For example, if the value is set to 100 and the default value is 0, it takes 327 ms (32767/100) for the output value to change from the maximum value (32767) to the default value in the event of a fault.

#### <span id="page-41-3"></span>**Enable User Scale (Sub-Index 1)**

User scaling is enabled using Sub-Index 1. User scale provides offset and gain as discussed below.

#### <span id="page-41-4"></span>**Enable User Calibration (Sub-Index 7)**

Sub-Index 7 enables user calibration.

#### <span id="page-42-0"></span>**Enable Vendor Calibration (Sub-Index 8)**

Sub-Index 8 enables vendor calibration.

#### <span id="page-42-1"></span>**User Scale Offset (Sub-Index 17)**

When User Scale is enabled using Sub-Index 1, use Sub-Index 17 to configure the offset.

#### <span id="page-42-2"></span>**User Scale Gain (Sub-Index 18)**

When **User Scale** is enabled using Sub-Index 1, use Sub-Index 18 to configure the gain.

 $Gain = Sub-Index 18$ 

65536

#### <span id="page-42-3"></span>**User Calibration Offset Sub-Index 21)**

When user calibration is enabled using Sub-Index 7, use Sub-Index 21 to configure the offset.

#### <span id="page-42-4"></span>**User Calibration Gain (Sub-Index 22)**

When user calibration is enabled using Sub-Index 7, use Sub-Index 22 to configure the gain.  $Gain = Sub-Index 24$ 

16384

# <span id="page-43-0"></span>**Output Data Flow**

The flowchart below shows the output data flow of the IOLB-7214 (processing of the raw data).

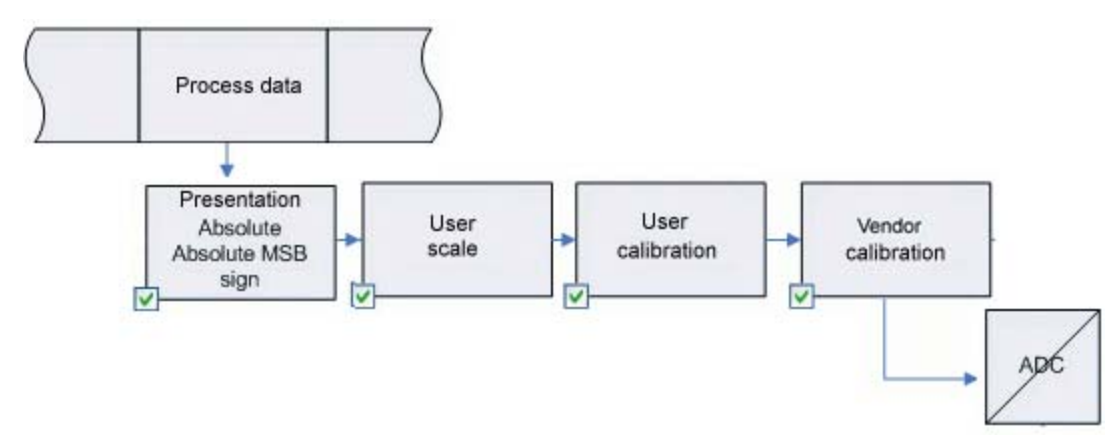

## <span id="page-43-1"></span>**PDO (Process Data Output) Channel Information**

This image illustrates all 16 PDO data bytes from the IOLB-7214.

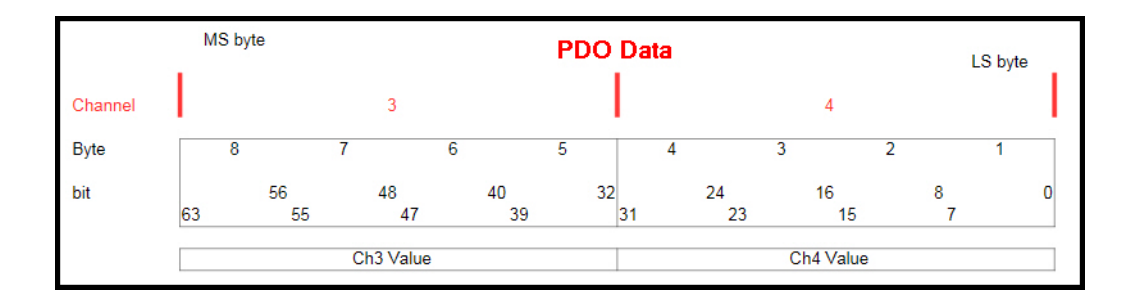

# <span id="page-44-3"></span><span id="page-44-0"></span>**Object Descriptions**

This section provides supporting information for the IOLB-7214 object descriptions.

## <span id="page-44-2"></span><span id="page-44-1"></span>**IOLB-7214 Parameters**

#### *Note: The Index and Sub-indexes are displayed as decimal numbers, which match the Comtrol IO-Link Master.*

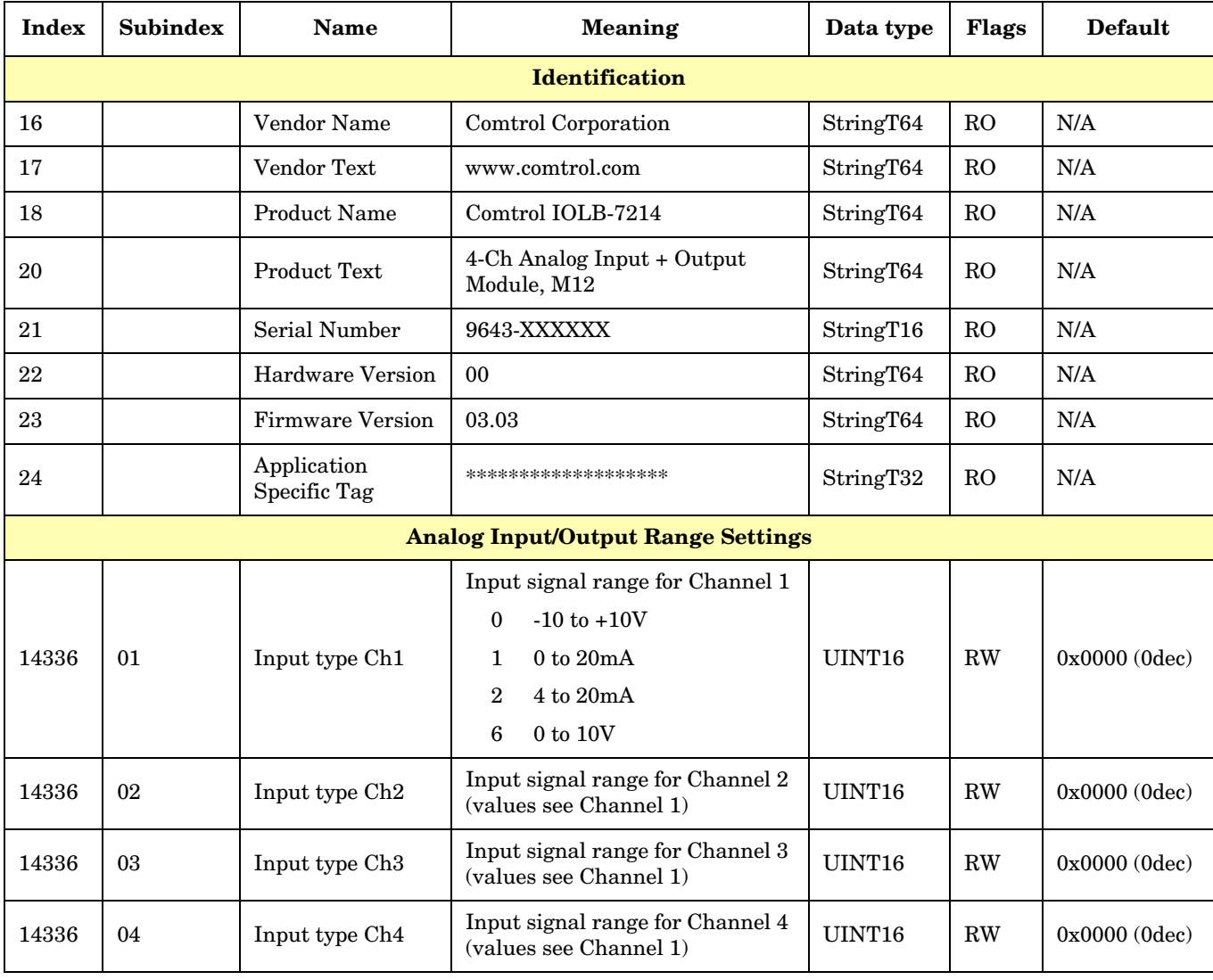

*Hardware and firmware versions may be different than what is displayed in this table.*

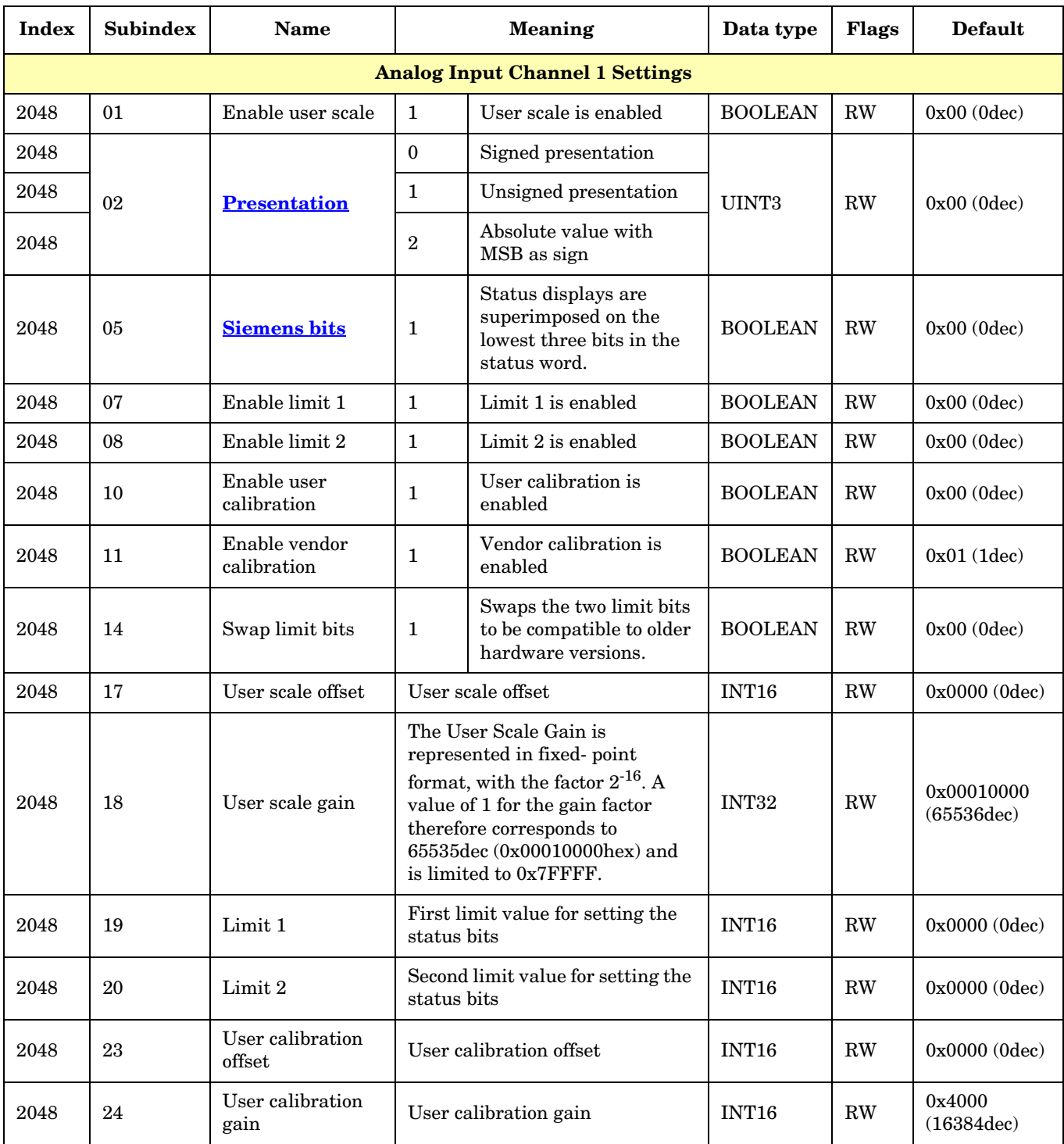

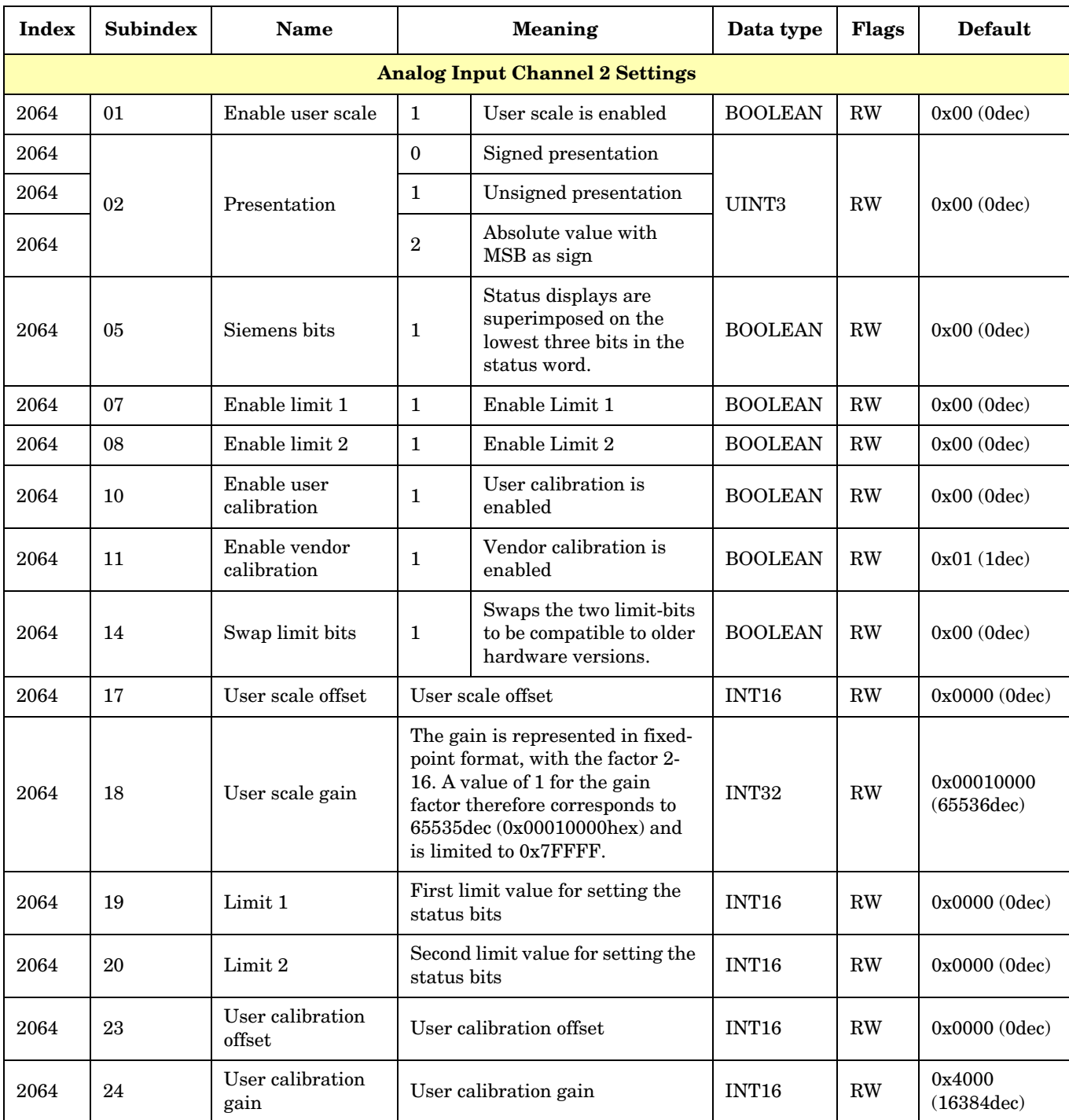

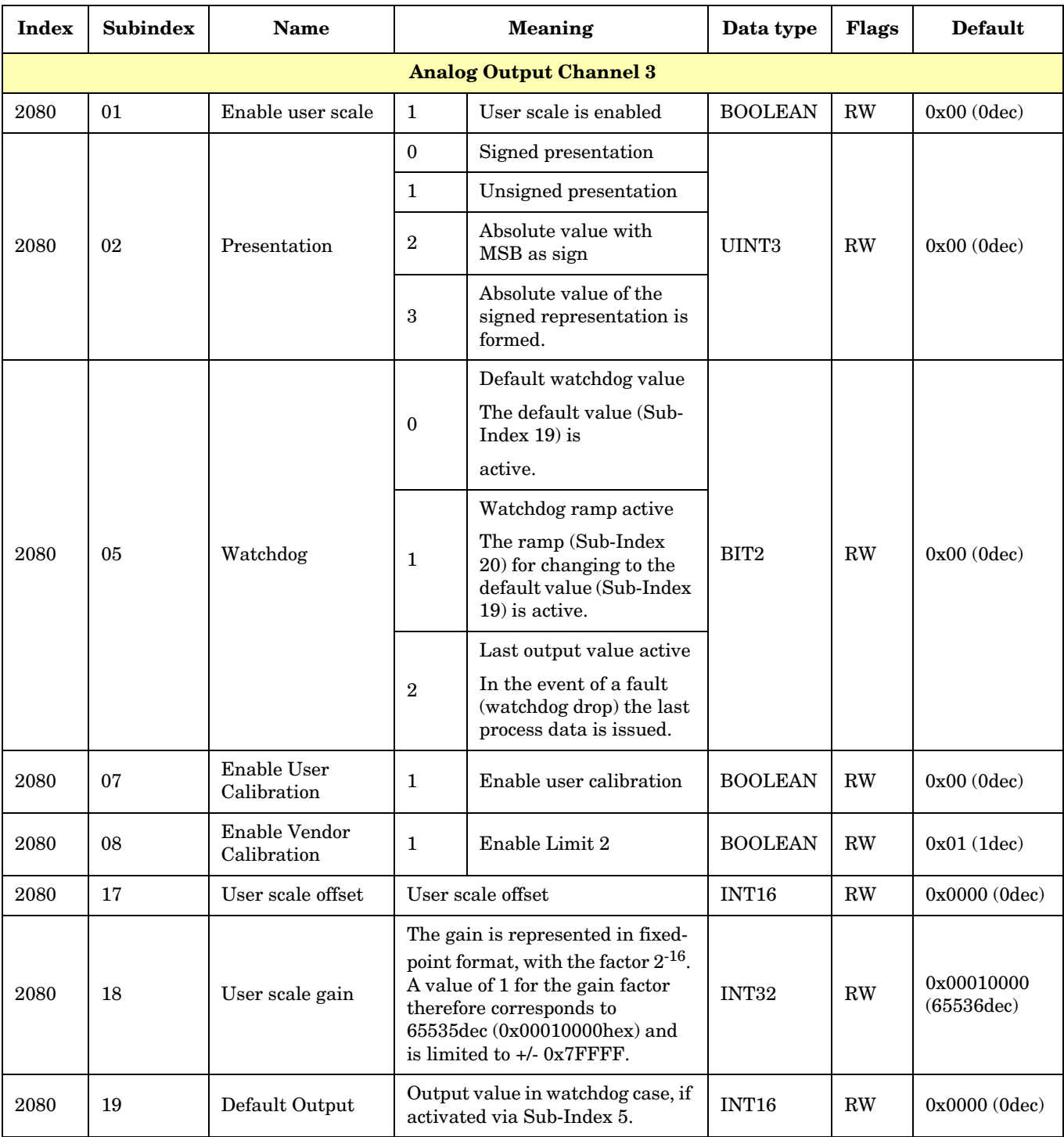

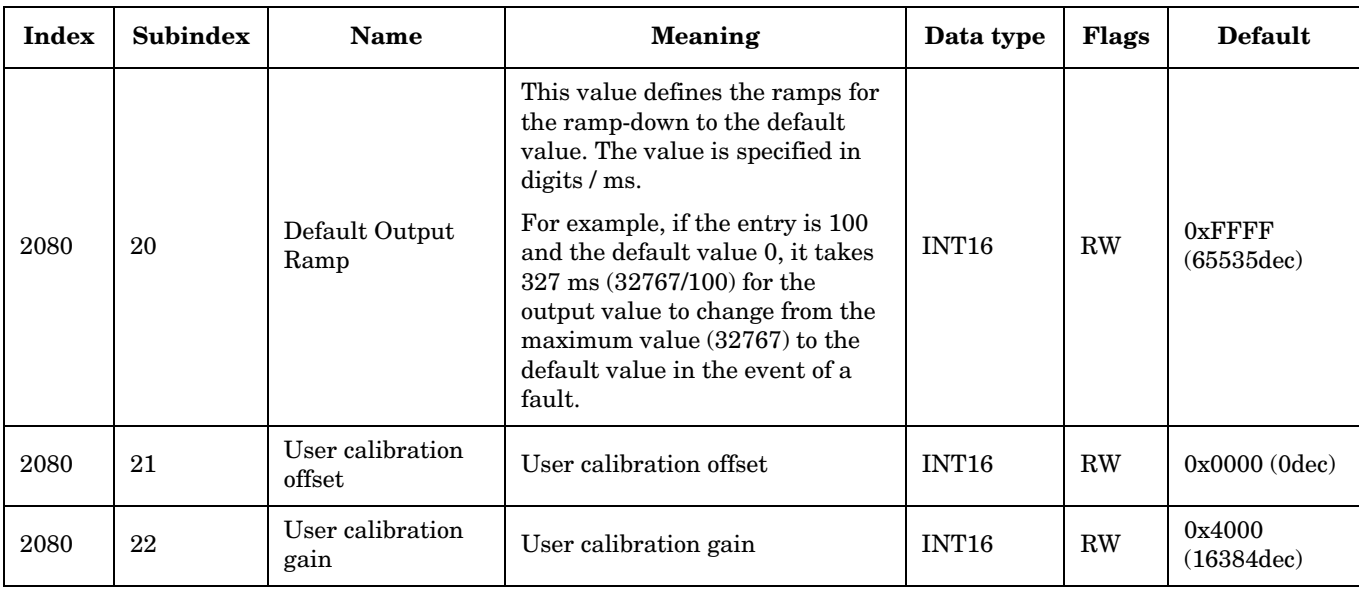

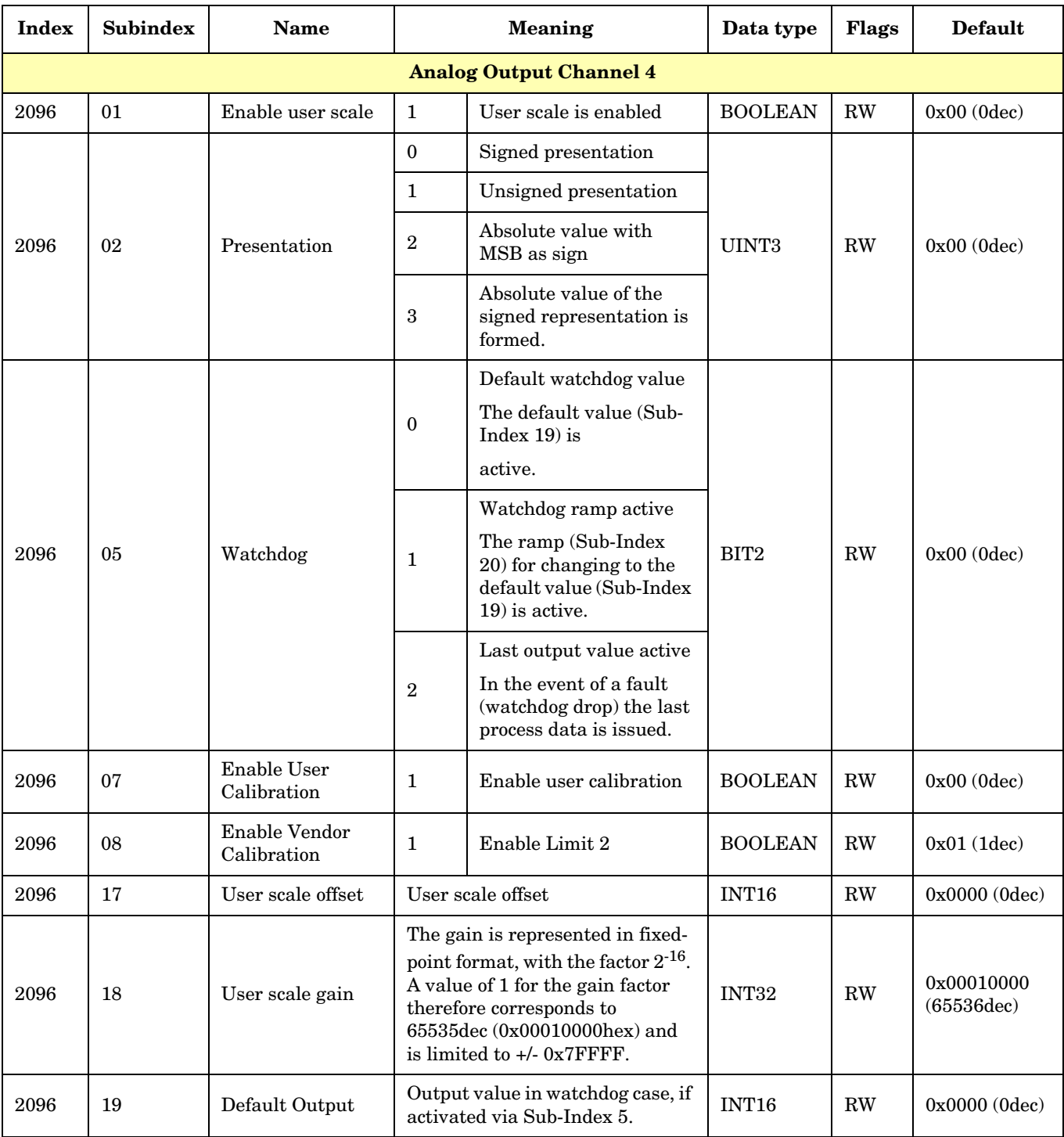

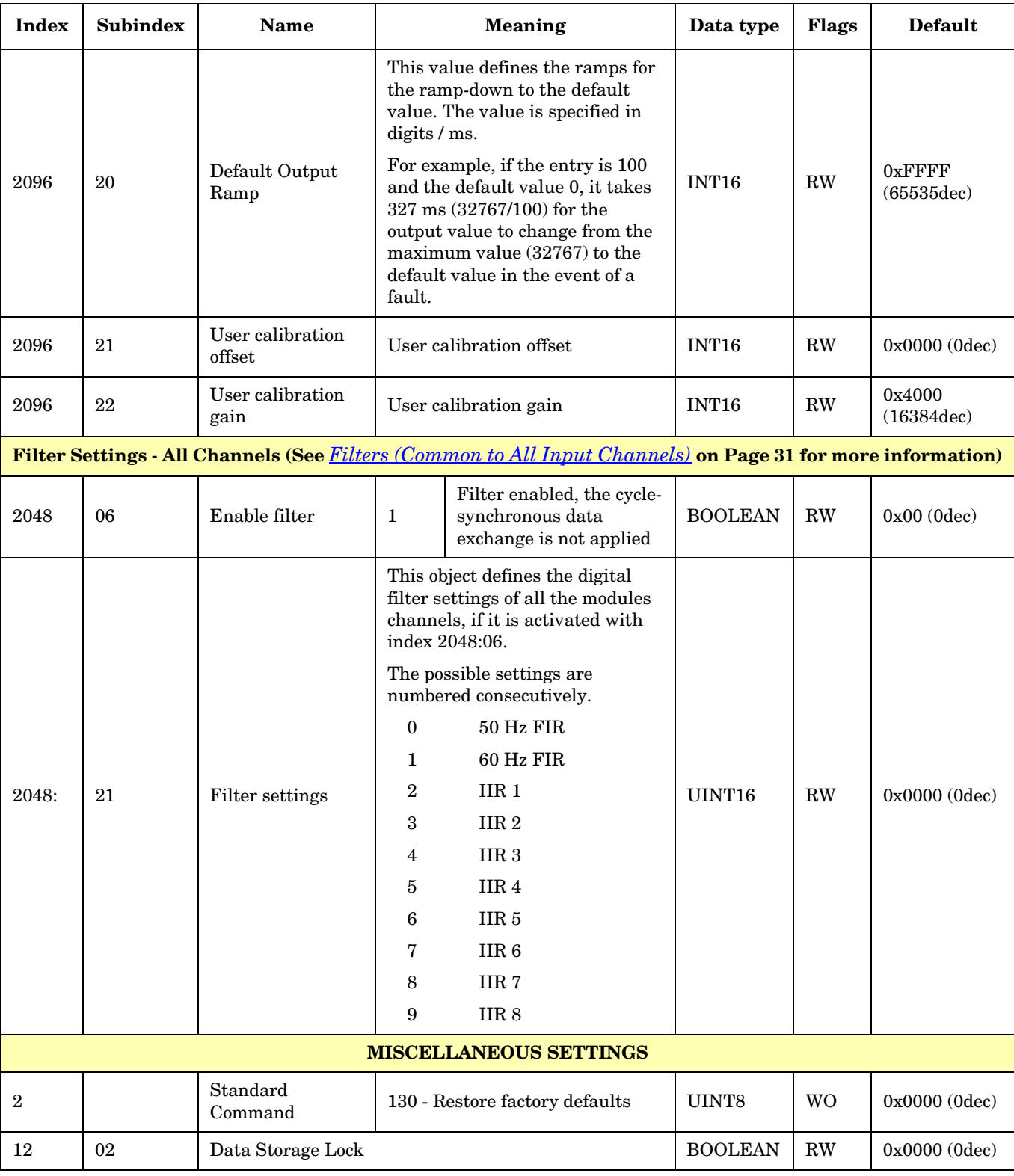

# <span id="page-51-0"></span>**Observation Parameters**

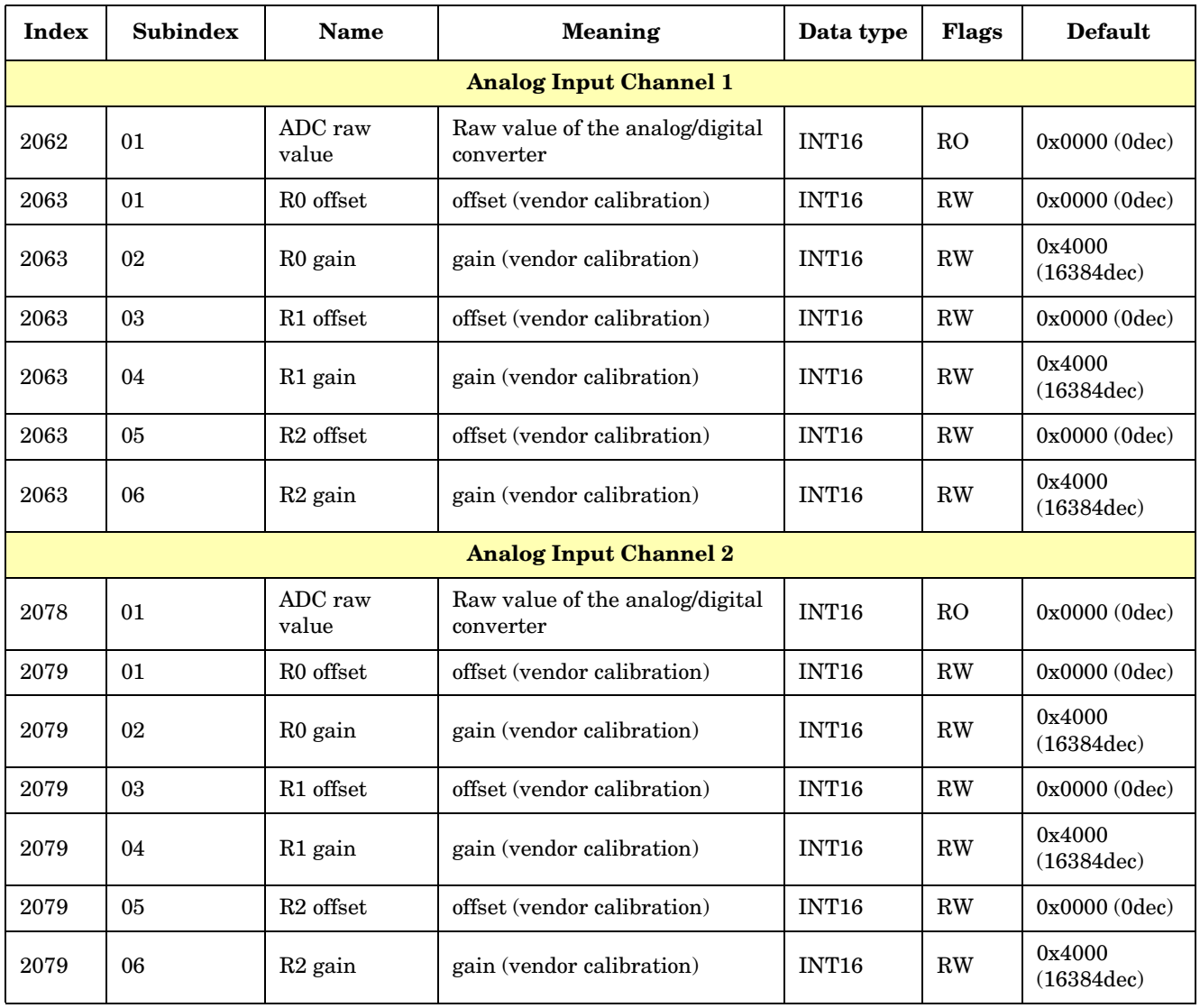

÷,

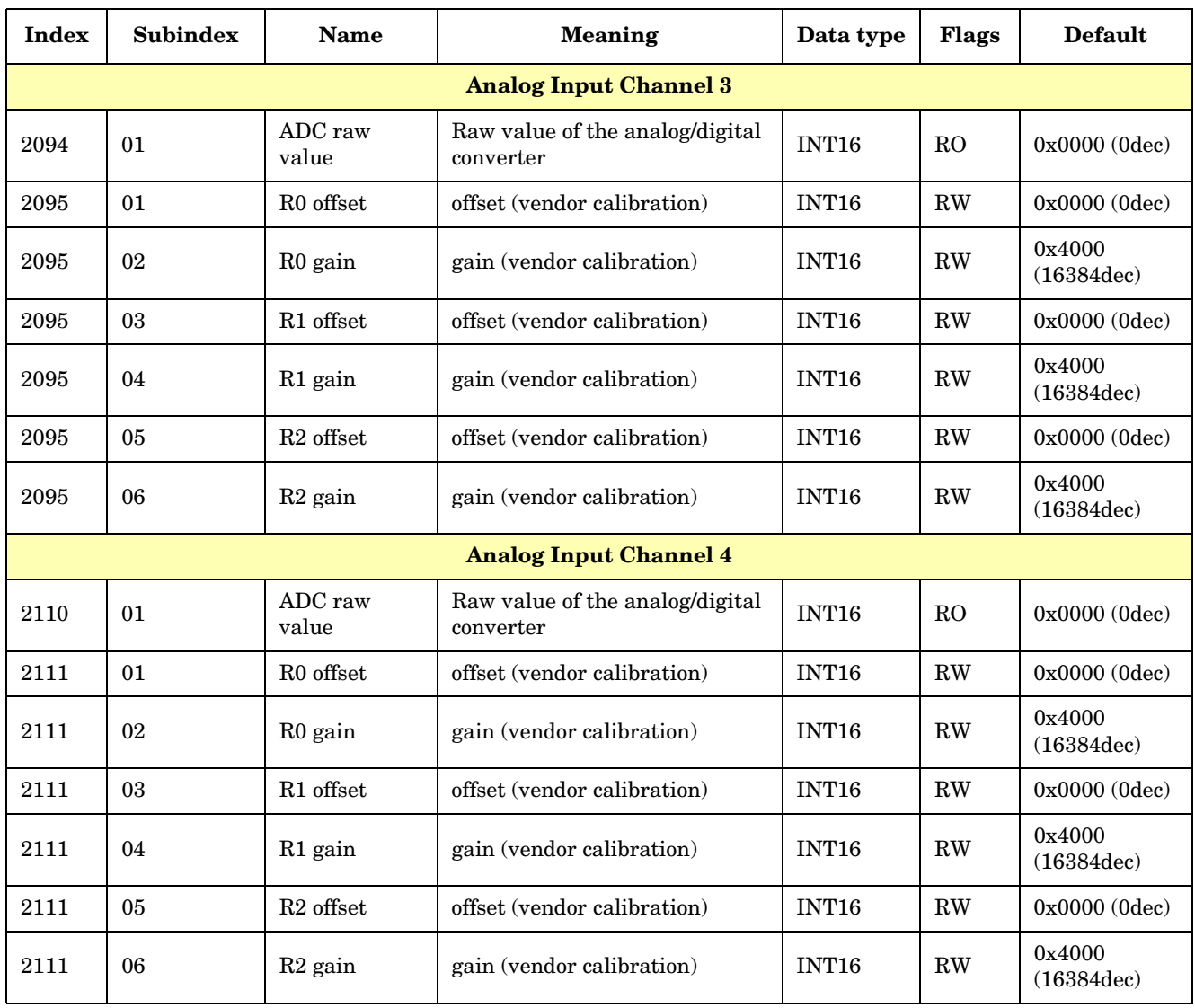

# <span id="page-54-0"></span>**Contacting Technical Support**

Comtrol Technical Support is available from 8:00AM to 6:00PM (CST), Monday through Friday, excluding major USA holidays.

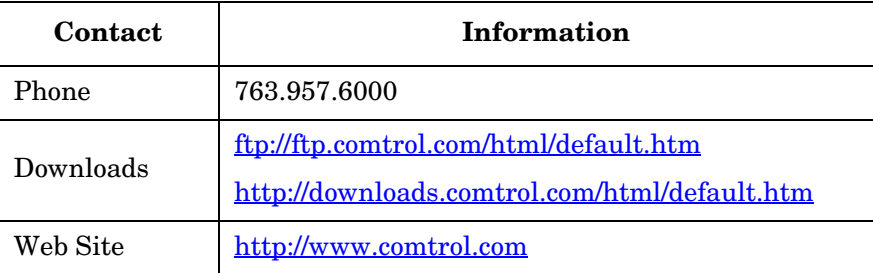